Jihočeská univerzita v Českých Budějovicích

Pedagogická fakulta – Katedra fyziky

# Visual Basic pro aplikace - využití v bezpečnostních systémech

Bakalářská práce

České Budějovice 2010 Michal FOJT

#### Anotace

Tato práce se zabývá využitím programovacího prostředí "Visual Basic pro aplikace" v bezpečnostních systémech, především v aplikacích pro kontrolu vstupu, popř. docházky. Vytvořený program slouží pro rychlou orientaci v záznamech těchto bezpečnostních systémů v prostředí Microsoft Excel, vyhledávání podle uživatelem nastaveného filtru.

### Klíčová slova:

Visual Basic pro aplikace, Microsoft Excel, bezpečnostní systém, systém kontroly vstupu, docházkový systém

### Abstract

This paper deals with application programming environment , Visual Basic for Applications' in security systems, particularly in applications for access control, or attendance. The finished program is for quick reference in the records of these safety systems in Microsoft Excel, set by user search filter.

#### Keywords:

Visual Basic for Applications, Microsoft Excel, Security Systém, System access Kontrol, Attendance Systém

Prohlašuji, že jsem svoji bakalářskou práci vypracoval samostatně, pouze s použitím zdrojů a literatury uvedených v seznamu citované literatury.

 Prohlašuji, že v souladu s § 47b zákona č. 111/1998 Sb. v platném znění souhlasím se zveřejněním své bakalářské práce, a to v nezkrácené podobě elektronickou cestou ve veřejně přístupné části databáze STAG provozované Jihočeskou univerzitou v Českých Budějovicích na jejích internetových stránkách.

V Českých Budějovicích dne 22. listopadu 2010 ……………………

podpis

# Poděkování

 Děkuji Ing. Michalovi Šerému, vedoucímu této bakalářské práce, za odborné vedení, připomínky a cenné rady, které mi při její tvorbě poskytl. Především děkuji mé rodině, zejména manželce za její podporu a trpělivost po celou dobu studia.

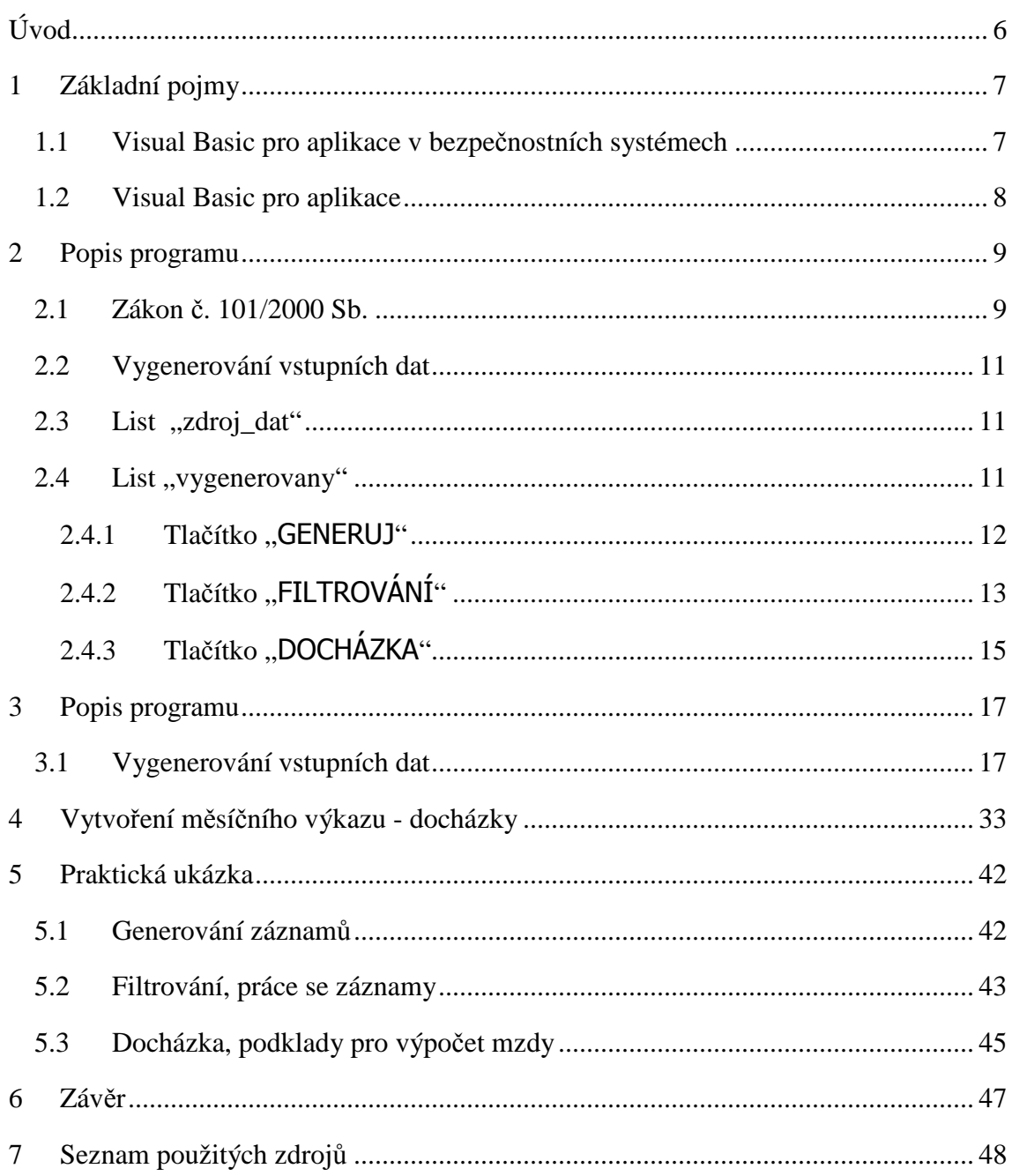

# **Úvod**

Problematikou spojenou s návrhem, instalací a provozováním bezpečnostních systémů se zabývám mnoho let. Tyto systémy byly dříve výsadou pouze velkých podniků, to předurčovala především jejich cena. Vzhledem ke klesání cen elektroniky a dostupnosti nových technologií se sféra zájmu výrobců rozšiřuje i na menší systémy. Tyto lze s výhodou instalovat ať už do rodinných domů, nebo menších provozů. Většinou jednou z nevýhod je absence jakéhokoliv softwarového vybavení, které se u velkých systému stalo samozřejmostí. A tento fakt mě přivedl na myšlenku vyvinout pro menší systémy řešení rychlého vyhledávání dat a přípravy podkladů pro zpracování mezd.

Prostředí pro vytvoření aplikace jsem si vybral Microsoft Office Excel a Visual Basic pro aplikace. MS Excel proto, že většina systému umožňuje export dat ve formátu, s nímž umí pracovat jmenovaný software. A Visual Basic pro jeho universálnost a modulárnost. Tento software je od roku 1996 je zdarma obsažen v kancelářském balíku Microsoft Office.

Předkládaná práce čtenáři popíše jakým způsobem aplikaci ovládat a jaká očekávat data na výstupu. Díky komentovaným ukázkám zdrojového kódu získá přehled, jak program pracuje a v praktické ukázce se dozví, čeho se vyvarovat.

Tento program lze pokládat za alfa verzi, která po nasazení v reálné aplikaci, přizpůsobení potřebám klienta bude zpracovávat výstupní data z přístupového či docházkového systému.

# **1 Základní pojmy**

### **1.1 Visual Basic pro aplikace v bezpečnostních systémech**

 Bezpečnostní systémy můžeme chápat jako komplex elektronických zařízení, majících za úkol ochranu zdraví a majetku. Z tohoto pohledu je lze rozdělovat například takto:

- Elektronické zabezpečovací systémy (EZS)
- Kamerové systémy (CCTV)
- Elektrické požární systémy (EPS), atp.
- Přístupové systémy (ACS, popř. SKV)
- **Docházkové systémy**

 Trendem současnosti je tyto systémy slučovat a ovládat z jednoho místa. Potom hovoříme o nadstavbovém systému. Nadstavbový systém je zpravidla software, který při použití vhodného hardwaru integruje bezpečnostní systémy, třeba i různých výrobců. Vzhledem k cenám elektronických technologií zažívají velký rozmach i nadstavbové systémy pro domácnost.

 Elektronický zabezpečovací systém je určen především pro ochranu majetku, včasnou detekci narušení střežených zón a následného vyrozumění ať už formou SMS na mobilní telefon, nebo odesláním varovné zprávy na pracoviště bezpečnostní služby. Základem EZS je ústředna, ke které jsou připojeny různé detektory.

Nepostradatelnou součástí všech větších bezpečnostních systému jsou kamerové systémy. Poskytují rychlou informaci o situaci ve střeženém prostoru, jsou nezbytné pro koordinaci zásahu bezpečnostních složek a ze záznamového zařízení lze následně vyhodnotit poplachovou událost. V současnosti převládají instalace formátu IP (anglicky Internet Protokol). Jejich nespornou výhodou je dostupnost odkudkoliv po síti Internet.

Nedílnou a mnohdy nejdůležitější součásti jsou elektronické požární systémy. EPS disponuje mnoha technologiemi jak včas rozpoznat požár pokud možno již v jeho zárodku, tím zamezit škodám na majetku, ale především ztrátám na životě.

Přístupovým systémem rozumíme aplikaci, pomocí níž je provozovatel takovéhoto systému schopen efektivně řídit, popř. regulovat pohyb osob ve střeženém prostoru. Celkem jednoduchým způsobem lze skupině osob, zaměstnanců povolit anebo naopak zakázat vstup do citlivých míst provozu, vytvářet časové rozvrhy a podmínky vstupu atd. Princip spočívá v tom, že zaměstnancům přidělí např. identifikační karty, pomocí nich se přihlašují na snímačích u vstupu do střeženého prostoru a na základě přidělených práv je vstup umožněn nebo zakázán.

Na podobném principu jako přístupový systém pracuje i docházkový. Rozdíl je v tom, že po identifikaci kartou na snímači nedojde k otevření dveří, ale záznam je uložen v elektronické podobě "registračních hodin". Uložená data se následně zpracovávají pro vytvoření měsíčních výkazu pro mzdovou účtárnu atp.

Data z kartových systémů jsou archivována a následně zpracovávána podle požadavků provozovatele. K tomuto účelu jsou vyvíjeny softwarové aplikace, které jsou většinou určeny pro velké kartové systémy nebo jsou součástí nadstavbových aplikací. Tomu také odpovídá jejich cena. Pokud se menší firma rozhodne provozovat podobný software, využívá řádově jednotky procent možného výkonu. Taková aplikace se potom stává nerentabilní. I proto vznikl program, prezentovaný v této práci. Nabízí řešení pro menší přístupové a docházkové aplikace.

Program byl vytvořen ve Visual Basic for Applications (Visual Basic pro aplikace), v tabulkovém procesoru MS Excel, protože většina přístupových nebo docházkových systému umožňuje export dat do formátu \*.csv, tedy do formátu se kterým MS Excel pracuje. V této aplikaci lze s daty efektivně pracovat. Lze je jednoduše třídit, vyhledávat na základě uživatelského nastavení filtru atp. Výstupy z takto filtrovaných dat mohou sloužit jako podklady pro rychlé vyhodnocení pohybu osob ve střeženém prostoru zaměstnavatelem, pro potřeby Policie ČR, SÚJB (Státní úřad pro jadernou bezpečnost) atp.

#### **1.2 Visual Basic pro aplikace**

 Visual Basic pro aplikace (anglicky Visual Basic for Applications, popř. VBA) je programovací jazyk, který je společným pro několik aplikací balíku MS Office. Používá se především tam, kde nabídka standardních funkcí končí nebo pokud provádíme opakovaně více funkcí, k automatizaci procesu [1]. Standardně se v této situaci nabízí využití makra, ale použití VBA ve srovnání s makry nabízí vyšší výkon, snáze se modifikuje a spravuje.

 VBA je tzv. objektově orientovaným jazykem. Představme si MS Office jako stavebnici s kostkami, objekty. Můžeme říct, že každá kostka má své Vlastnosti (Properties) jako je tvar nebo barva, na které lze uplatnit Metodu (Metod), tedy provést s kostkou určitou činnost, například přesunout. Některé objekty, kostky mohou reagovat na Událost (Event) kupříkladu klepnutí myši. Abychom pracovali vždy s požadovanou kostkou, objektový model má svou hierarchii. Pokud tedy chceme v MS Excelu pracovat s buňku A10 v aktivním sešitu aplikace na listě pojmenovaném List2, bude kód vypadat takto:

Application.ActiveWorkbook.Sheets("List2").Range("A10")

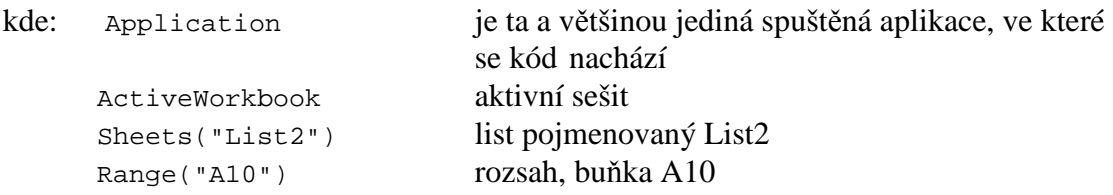

Projekt, prostředí VBA ve kterém se vytváří kód lze dělit na tři základní části:

- Objects obsahuje listy Excelu
- Forms obsahuje Formuláře tohoto sešitu
- Modules obsahuje Moduly, do kterých se zaznamenávají a zapisují makra nebo funkce

# **2 Popis programu**

Program, který je v této práci prezentován lze rozdělit na tři hlavní části:

- Vygenerování vstupních dat (bude vysvětleno níže)
- Filtrování dat (práce s daty jako v přístupovém systému)
- Vytvoření měsíčního výkazu (práce s daty jako v docházkovém systém)

Pro osvětlení struktury programu je důležité na začátku vysvětlit několik pojmů z platné legislativy ČR.

#### **2.1 Zákon č. 101/2000 Sb.**

Vzhledem k tomu, že výstupní údaje z bezpečnostních systémů lze považovat za osobní, je nutné s nimi i tak nakládat a bez souhlasu subjektu, osoby, ke které náleží, dále zpracovávat. Tuto problematiku řeší Zákon č. 101/2000 Sb., o ochraně osobních údajů [2]. Zde jsou uvedena některá nejdůležitější ustanovení.

#### § 3

### Působnost zákona

(1) Tento zákon se vztahuje na osobní údaje, které zpracovávají státní orgány, orgány územní samosprávy, jiné orgány veřejné moci, jakož i fyzické a právnické osoby.

 (2) Tento zákon se vztahuje na veškeré zpracovávání osobních údajů, ať k němu dochází automatizovaně nebo jinými prostředky.

#### § 4

#### Vymezení pojmů

a) osobním údajem jakákoliv informace týkající se určeného nebo určitelného subjektu údajů. Subjekt údajů se považuje za určený nebo určitelný, jestliže lze subjekt údajů přímo či nepřímo identifikovat zejména na základě čísla, kódu nebo jednoho či více prvků, specifických pro jeho fyzickou, fyziologickou, psychickou, ekonomickou, kulturní nebo sociální identitu,

e) zpracováním osobních údajů jakákoliv operace nebo soustava operací, které správce nebo zpracovatel systematicky provádějí s osobními údaji, a to automatizovaně nebo jinými prostředky. Zpracováním osobních údajů se rozumí zejména shromažďování, ukládání na nosiče informací, zpřístupňování, úprava nebo pozměňování, vyhledávání, používání, předávání, šíření, zveřejňování, uchovávání, výměna, třídění nebo kombinování, blokování a likvidace,

f) shromažďováním osobních údajů systematický postup nebo soubor postupů, jehož cílem je získání osobních údajů za účelem jejich dalšího uložení na nosič informací pro jejich okamžité nebo pozdější zpracování,

l) zveřejněným osobním údajem osobní údaj zpřístupněný zejména hromadnými sdělovacími prostředky, jiným veřejným sdělením nebo jako součást veřejného seznamu,

§ 5

(2) Správce může zpracovávat osobní údaje pouze se souhlasem subjektu údajů. Bez tohoto souhlasu je může zpracovávat,

a) jestliže provádí zpracování nezbytné pro dodržení právní povinnosti správce

b) jestliže je zpracování nezbytné pro plnění smlouvy, jejíž smluvní stranou je subjekt údajů, nebo pro jednání o uzavření nebo změně smlouvy uskutečněné na návrh subjektu údajů,

c) pokud je to nezbytně třeba k ochraně životně důležitých zájmů subjektu údajů.V tomto případě je třeba bez zbytečného odkladu získat jeho souhlas. Pokud souhlas není dán, musí správce ukončit zpracování a údaje zlikvidovat,

d) jedná-li se o oprávněně zveřejněné osobní údaje v souladu se zvláštním právním předpisem. Tím však není dotčeno právo na ochranu soukromého a osobního života subjektu údajů,

e) pokud je to nezbytné pro ochranu práv a právem chráněných zájmů správce, příjemce nebo jiné dotčené osoby; takové zpracování osobních údajů však nesmí být v rozporu s právem subjektu údajů na ochranu jeho soukromého a osobního života,

f) pokud poskytuje osobní údaje o veřejně činné osobě, funkcionáři či zaměstnanci veřejné správy, které vypovídají o jeho veřejné anebo úřední činnosti, o jeho funkčním nebo pracovním zařazení, nebo,

g) jedná-li se o zpracování výlučně pro účely archivnictví podle zvláštního zákona.

### **2.2 Vygenerování vstupních dat**

Jak je patrné z výše citovaného zákona bylo nutné z praktického důvodu vstupní data vygenerovat.

Zdrojový soubor MS Excel obsahuje několik listů, některé jsou nutné pro řádný běh programu, jiné jsou vytvářeny jako důsledek práce s daty, například při vyhodnocování docházky.

### 2.3 List ,,zdroj\_dat"

 Zde jsou uložena data nezbytná pro vygenerování vstupních záznamů, která jsou následně zpracovávána. Konkrétně je to 200 křestních jmen a stejný počet příjmení jak pro muže, tak pro ženy [3], [4], [5]. Dále je to 30 názvů čteček karet. Pro jednoduchost byly pojmenovány "čtečka číslo 01" až "čtečka číslo 30". Jde v podstatě o kontrolované vstupy, dveře, u kterých je instalovaná čtečka identifikačních karet. Jak už bylo zmíněno, systém po identifikaci buď umožní vstup odblokováním zámku dveří anebo naopak vstup znemožní. Ve skutečné aplikaci jsou tyto čtečky popsány charakteristickým textem. Například číslem kontrolovaného vstupu, nebo číslem dveří popřípadě názvem budovy.

#### **2.4** List , vygenerovany"

Na tento list se po vygenerování dat ukládají záznamy z "přístupového systému". Na obr. č. 1 jsou zobrazena tlačítka pro ovládání celého programu.

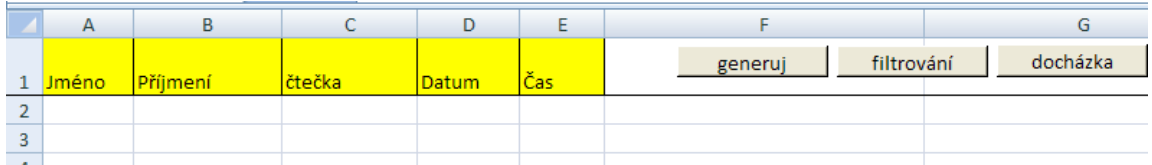

Obr. č. 1 Ovládací tlačítka a hlavička tabulky

## *2.4.1 Tlačítko "*GENERUJ*"*

Kliknutím na tlačítko "GENERUJ" se spustí formulář s názvem "*Vstupni\_formular" viz* obr. č. 2.

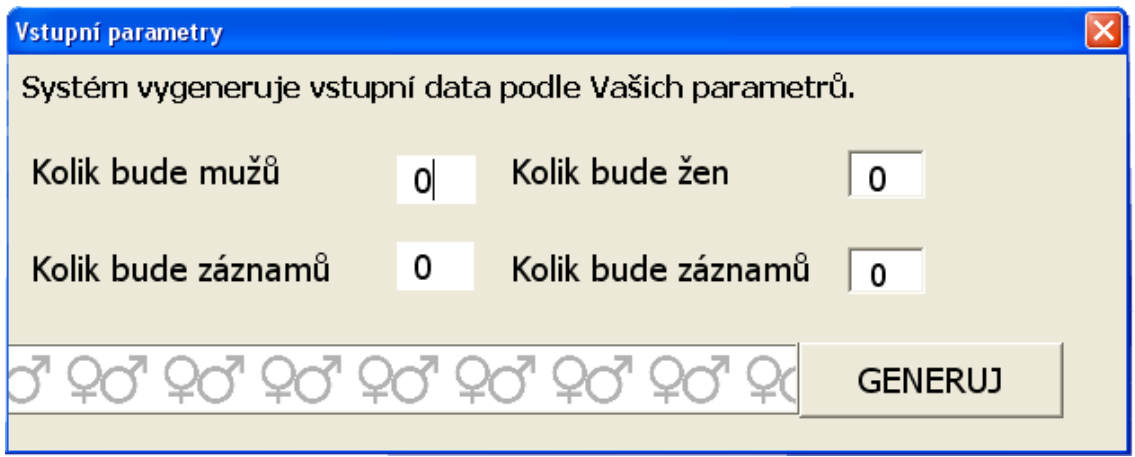

Obr. č. 2 Vstupni\_formular

Uživatel zvolí, kolik bude vygenerováno jmen mužů a kolik jmen žen (rozuměno dat typu *Jméno, Příjmení)*, jaký je maximální počet průchodů pro každé jméno. Každému takto vytvořenému subjektu, který má své jméno a příjmení, program na základě náhodného čísla v rozmezí 1-30 přidělí název čtečky, podle dalšího náhodného čísla datum průchodu a nakonec opět podle náhodných čísel čas příchodu a odchodu. Vygenerovaný záznam pak může vypadat například jako na obr. č. 3.

| <b>Jméno Příjmení</b> |                | čtečka                                 | <b>Datum</b> | Čas |
|-----------------------|----------------|----------------------------------------|--------------|-----|
| 2 Čeněk               | <b>JANEČEK</b> | čtečka číslo 09   25.8.2010   18:35:38 |              |     |
| 3 lČeněk              | <b>JANEČEK</b> | čtečka číslo 01   26.8.2010   00:00:00 |              |     |
|                       |                |                                        |              |     |

Obr. č. 3 Vygenerovaný záznam

# *2.4.2 Tlačítko "*FILTROVÁNÍ*"*

Kliknutím na tlačítko "FILTROVÁNÍ" se spustí formulář s názvem "Filtrovaní" *viz* obr. č. 4.

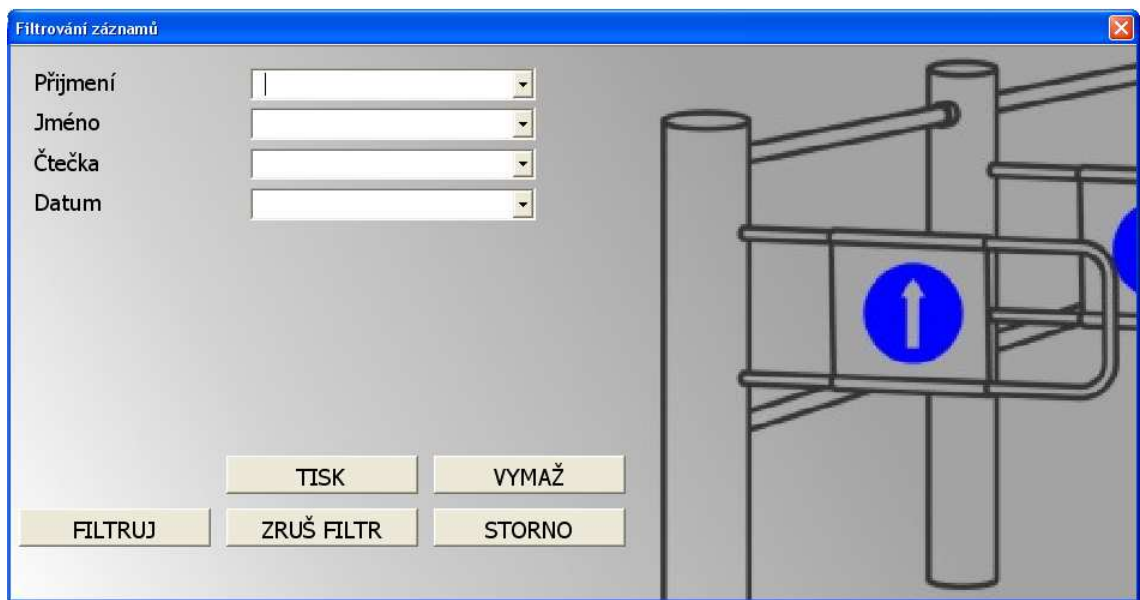

Obr. č. 4 Formulář filtrování záznamů

 Při spuštění formuláře program automaticky načte položky ComBox, neboli položky rozbalovacího formuláře ze sešitu "vygenerovaný" a vzestupně seřadí. Formulář filtrování pracuje se sešitem "vygenerovany", to znamená, že se všechny nastavení filtru se na listě okamžitě projeví.

#### Tlačítko "FILTRUJ"

Funkci tlačítka si předvedeme nejlépe na příkladu.

- Zadání : zjistit pohyb subjektu Janeček Čeněk vstupem čtečka číslo2.
- Postup: vyplnit rozbalovací seznamy "Příjmení", "Jméno" a "Čtečka", "Datum" nechat prázdné. Po kliknutí na tlačítko "FILTRUJ" zůstanou zobrazeny pouze záznamy, které vyhovují zadaným podmínkám.

# Tlačítko "ZRUŠ FILTR"

Zruší se filtr na listě "vygenerovany".

## Tlačítko "TISK"

Program vytiskne aktivní obsah listu "vygenerovany" na tiskárnu nainstalovanou jako výchozí. Výhodné je tisknout do formátu \*.pdf, který lze následně šířit elektronicky, např. emailem. Proto je v této práci uvažováno o virtuální tiskárně Adobe

PDF jako o tiskárně výchozí. Pokud bude aktivní filtr jako v předchozím případě (Tlačítko "FILTRUJ"), bude vytištěn seznam s podmínkami a datem tisku jako je na obr. č. 5.

# Tlačítko "VYMAŽ"

Vymaže zadané hodnoty ve všech rozbalovacích seznamech.

### Tlačítko "STORNO"

Zavře formulář "Filtrování záznamů".

Filtrování ze dne 24.11.2010 21:44:29 podle těchto kriterií

Příjmení: JANEČEK Jména: Čeněk Čtečky: čtečka číslo 02

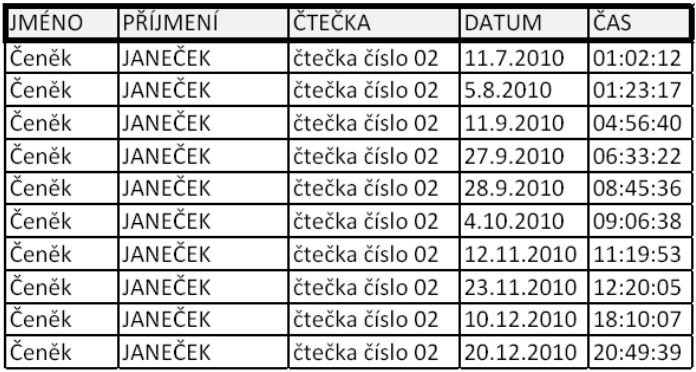

Obr. č. 5 Tisk filtrování

# *2.4.3 Tlačítko "*DOCHÁZKA*"*

Tlačítko docházka spouští formulář pro zadání parametrů k vytvoření podkladů pro výpočet mzdy – docházky (obr č. 6).

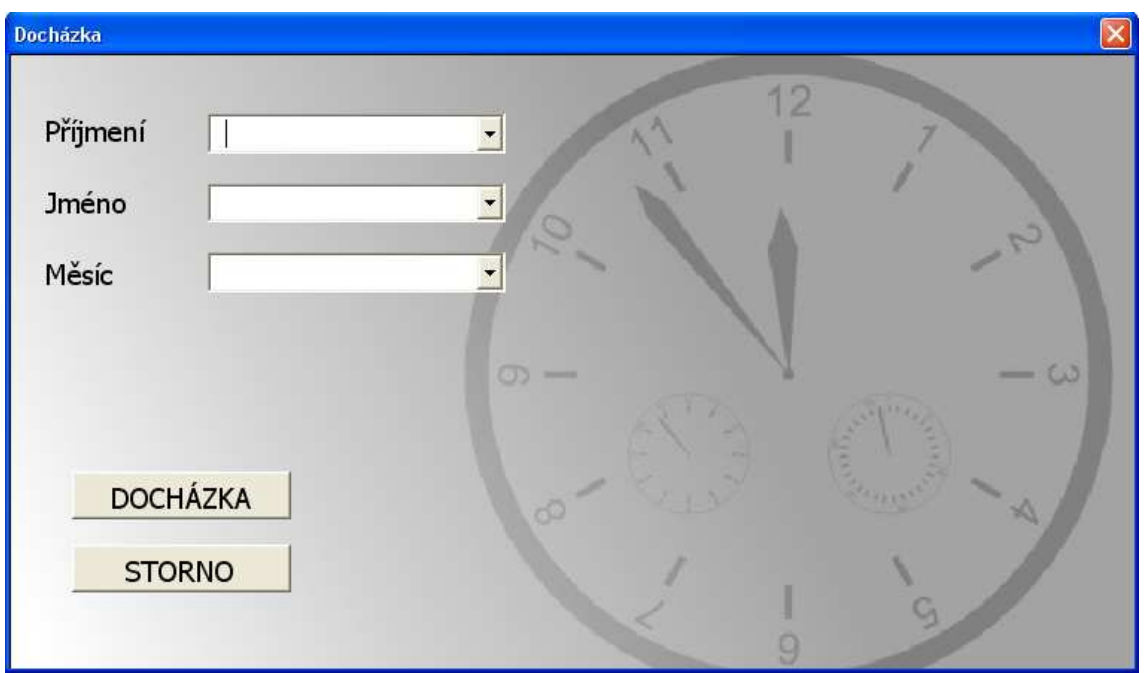

Obr. č. 6 Formulář docházka

 Po zpracování dat, vypočtu odpracovaných hodin, přesčasových hodin a příplatků za práci o víkendu a v noci je v sešitě vytvořen nový list pojmenovaný ve formátu příjmení a jméno (obr. č. 7).

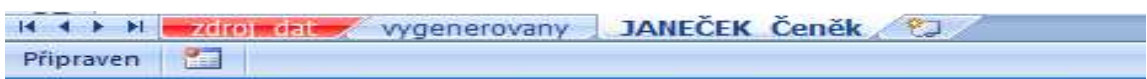

Obr. č. 7 Nový list docházky Janeček Čeněk

 Na listu je nejprve vytvořena hlavička s údaji o subjektu, měsíci za který je docházka zpracována, sumarizací odpracovaných hodin a příplatků (obr. č. 8).

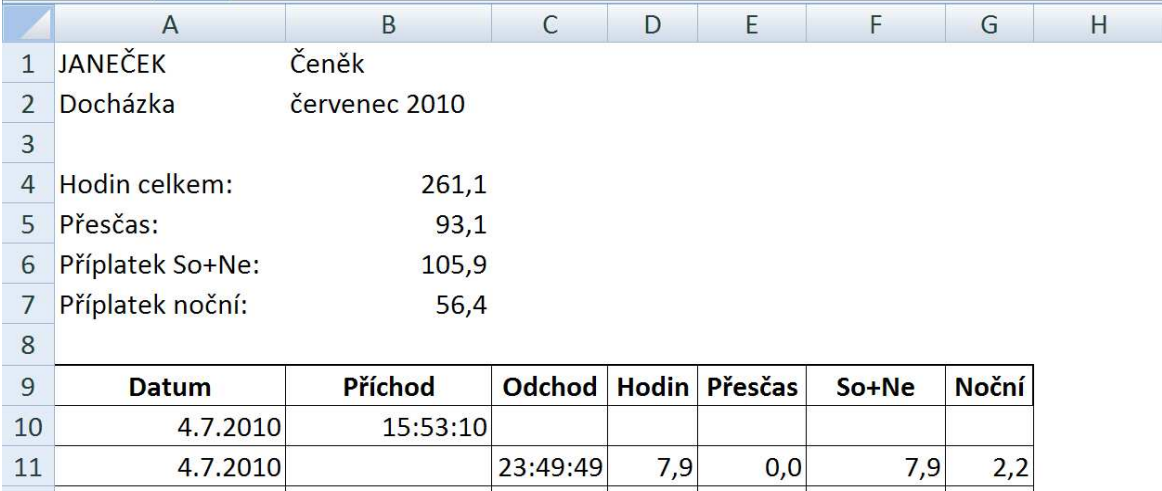

Obr. č. 8 List Janeček Čeněk

# **3 Popis programu**

### **3.1 Vygenerování vstupních dat**

 Ve skutečných bezpečnostních systémech by tato část programu byla zbytečná, protože vstupní data bychom jednoduše vyexportovali. Celá řada těchto systému umožňuje export přímo ve formátu \*.csv, tedy ve formátu který podporuje i MS Excel. Jak už bylo popsáno výše, s takovými údaji nelze dále nakládat bez souhlasu subjektu. Proto tedy tento nezbytný krok.

Po otevření vstupního formuláře, viz obr. č. 2, zadá uživatel tyto parametry:

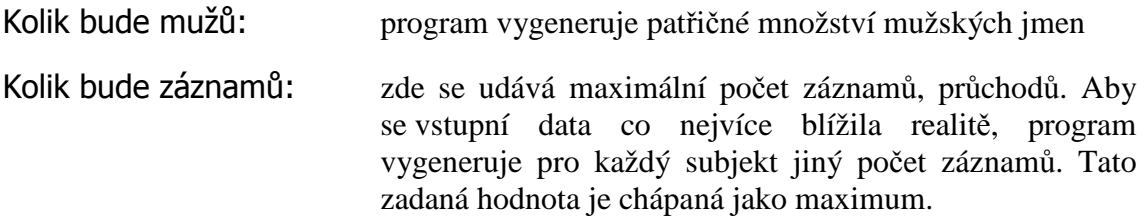

Stejné podmínky jako v předešlém případě platí pro záznamy žen.

 Po kliknutí na tlačítko GENERUJ, program na základě vnitřních podmínek vytvoří "export průchodů". Pro každé jméno, resp. datum průchodu budou vytvořeny dva záznamy (příchod, odchod). Vnitřní podmínky pro generování záznamů mužů blíže popisuje vývojový diagram (na obr. č. 9), ale především ukázky ze zdrojového kódu programu. Program tedy vygeneruje jméno a příjmení, následně datum, čas a číslo čtečky-tento bude chápán jako příchod. K tomuto záznamu automaticky vytvoří ještě jeden – odchod. Tento záznam je vázán na předchozí, protože z něho vychází. Nejprve je vygenerován čas odchodu, porovnán s příchozím časem, případně upraven společně s datem. Tato podmínka bude blíže popsána v části zdrojového kódu programu. Stejným způsobem jsou vytvořena data "muži" i "ženy".

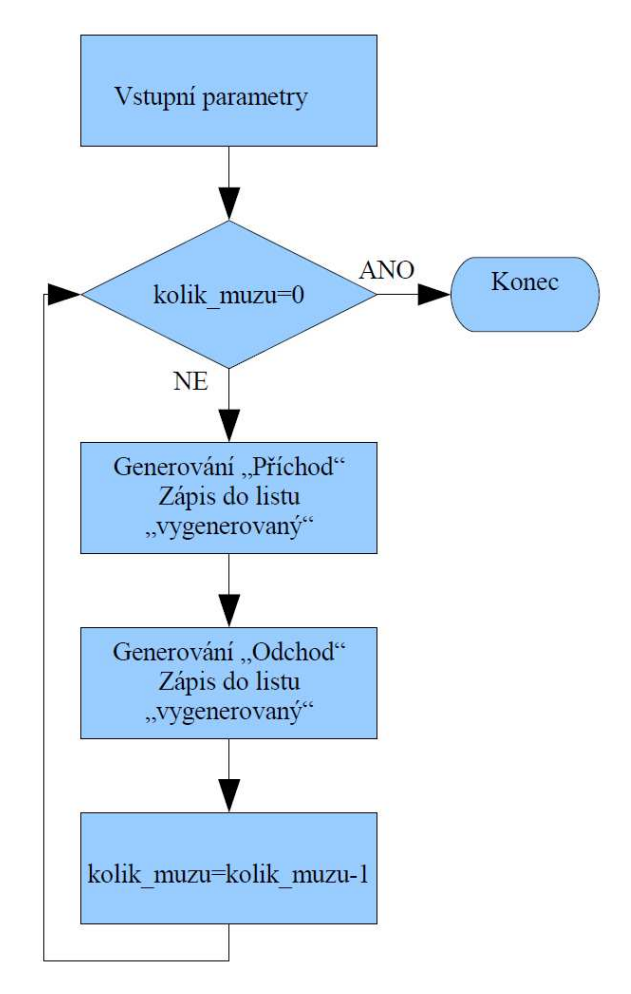

Obr. č. 9 Generování záznamů

 Tuto část programu detailně prezentuje následující ukázka zdrojového kódu Visual Basic pro aplikace. Nejprve jsou vymazána předchozí data.

- nastavení oblasti, která bude vymazána.
- první prázdný řádek

```
Do While Not IsEmpty(ActiveSheet.Cells(radek, sloupec)) 
       Sheets("vygenerovany").Cells(radek, sloupec).Value = ""
```
první prázdný sloupec

```
Do While Not IsEmpty(ActiveSheet.Cells(radek, sloupec + 1)) 
       Sheets("vygenerovany").Cells(radek, sloupec + 1).Value = "" 
       sloupec = sloupec + 1 
Loop 
       radek = radek + 1 
       sloupec = 1 
Loop
```
vstupní nastavení proměnných

```
kolik_muzu = 0 
kolik_zen = 0 
kolik_zaznamu_muzu = 0 
kolik_zaznamu_zeny = 0 
radek cil = 2
```
načtení proměnných z Vstupni\_formular

```
kolik_muzu = Vstupni_formular.TextBox_muzu 
kolik_zen = Vstupni_formular.TextBox_zen 
kolik_zaznamu_muzu = Vstupni_formular.TextBox_zaznamu_muzi 
kolik_zaznamu_zeny = Vstupni_formular.TextBox_zaznamu_zeny 
Unload Me
```
generování záznamu mužů

pocet\_zaznamu = 2 \* kolik\_zaznamu\_muzu

dvojnásobek proto, že se zapisuje příchod i odchod

Do While Not kolik\_muzu = 0

příkaz ReDim smaže případnou tabulku a nastaví ji na deklarované hodnoty

ReDim Preserve tabulka(1 To pocet\_zaznamu)

- vygenerování čísla a jména muži
- program vygeneruje náhodné číslo do 200, které koresponduje s číslem řádku v sešitu "zdroj\_dat"

```
radek zdroj = Int((200 * Rnd) + 1)Jmeno = Sheets("zdroj_dat").Cells(radek_zdroj, 1).Value
```
obdobným způsobem je vytvořeno příjmení

```
radek_zdroj = Int((200 * Rnd) + 1)prijmeni = Sheets("zdroj_dat").Cells(radek_zdroj, 3).Value
```
a nakonec jméno čtečky

kolik cyklu = Int((kolik zaznamu muzu \* Rnd) + 1)

 pomocná proměnná j určuje zda je cyklus na začátku, proměnná shoda je nastavena podle toho jestli se datum již vyskytuje ve vygenerovaném seznamu. Program kontroluje, zda vygenerované datum již není na listě zapsané. Je ochrana protizápis dvou příchodu v jeden den.

```
j = kolik_cyklu 
shoda = False 
x = 1Do While Not kolik_cyklu <= 0 
x = x + 1
```
 proměnná x je zavedena kvůli ochraně před cyklováním. Pokud by z nějakého důvodu nebyla naplněna podmínka kolik\_cyklu <= 0 program by začal cyklovat, proto se při každém průchodu cyklem x inkrementuje.

If x > 1000 Then

zápis dat do listu "vygenerovany"

```
sloupec cil = 1Sheets("vygenerovany").Cells(radek cil, sloupec cil).Value =
      Jmeno 
sloupec cil = sloupec cil + 1
Sheets("vygenerovany").Cells(radek_cil, sloupec_cil).Value = 
prijmeni
sloupec_cil = sloupec_cil + 1
```
vygenerování názvu čtečky

```
radek_zdroj = Int((30 * Rnd) + 1)ctecka = Sheets("zdroj_dat").Cells(radek_zdroj, 5).Value
```
 datum se generuje jako celé kladné číslo, které se formátem na listu převádí na datum. Přičemž číslo 1 reprezentuje datum 1. 1. 1900, další udávají počet dnů od tohoto data. Číslo 40 179 převedené na datum je 1. 1. 2010. Funkce Rnd vrací náhodné číslo mezi 0.01 - 0.99, které je násobené počte dnů v roce a je k němu přičtené datum 1. 1. 2010 v číselném formátu (40179). CDate vrací formát datum, výsledkem je tedy datum v rozmezí 4. 1. 2010 - 28. 12. 2010.

datum =  $CDate(Int((365 * Rnd) + 40179))$ 

 obdobným způsobem se vytváří i čas. Po převodu na formát čas, kde číslo 0 je 00:00:00 a číslo 1 je 24:00:00, program generuje čas v rozmezí 00:14:24 až 23:45:36.

 $\text{Cas} = \text{Rnd}()$ 

 program kontroluje, zda vygenerované datum již není na listě zapsané. Je ochrana protizápis dvou příchodu v jeden den. Při běhu 1. cyklu není nutné kontrolovat shodu dat

If j <> kolik\_cyklu Then

program hledá shodné datum a aktuálně vygenerovaným

```
For i = 2 To radek_cil 
shodnedatum = Sheets("vygenerovany").Cells(i, 4).Value
```
 pokud najde shodu, porovná jméno a příjmení. Tímto způsobem vyloučí dva příchody jednoho subjektu v jeden den.

```
If shodnedatum = datum Then 
       jmeno2 = Sheets("vygenerovany").Cells(i, 1).Value 
If Jmeno = jmeno2 Then 
      prijmeni2 = Sheets("vygenerovany").Cells(i, 2).Value
```

```
If prijmeni = prijmeni2 Then 
       shoda = True 
Exit For 
End If 
End If 
End If 
Next i 
End If
```
 shoda=False, tzn. aktuální datum ještě nebylo vygenerované, program zapíše do listu "vygenerovany". Pokud by nastala shoda, program zápis přeskočí a vygeneruje nový datum.

```
If shoda <> True Then 
Sheets("vygenerovany").Cells(radek_cil, sloupec_cil).Value = 
ctecka 
sloupec_cil = sloupec_cil + 1 
Sheets("vygenerovany").Cells(radek_cil, sloupec_cil).Value = 
datum 
sloupec_cil = sloupec_cil + 1 
Sheets("vygenerovany").Cells(radek_cil, sloupec_cil).Value = Cas 
radek cil = radek cil + 1
kolik_cyklu = kolik_cyklu – 1
```
2. zápis (odchod) do nového listu

```
sloupec_cil = 1 
Sheets("vygenerovany").Cells(radek_cil, sloupec_cil).Value = 
Jmeno 
sloupec cil = sloupec cil + 1
Sheets("vygenerovany").Cells(radek_cil, sloupec_cil).Value = 
prijmeni
sloupec_cil = sloupec_cil + 1
```
program vygeneruje novou čtečku

```
radek zdroj = Int((30 * Rnd) + 1)ctecka = Sheets("zdroj_dat").Cells(radek_zdroj, 5).Value 
Sheets("vygenerovany").Cells(radek_cil, sloupec_cil).Value = 
ctecka 
sloupec_cil = sloupec_cil + 2
```
 čas odchodu Cas2 se generuje tak, že se k času příchodu připočítá 8 hodin jako pracovní doba (0,33), vygeneruje se a příčte čas 2 hodiny jako přesčas (generovany)

```
generovany = (int(83 * Rnd) + 1) / 1000Cas2 = qenerovany + 0.33 + Cassloupec_cil = sloupec_cil – 1
```
 generováním Cas2 může nabývat hodnot větších než 1, z pohledu docházky je to čas po půlnoci, tedy noční směna => upraví se datum odchodu

```
If Cas2 > 1 Then 
     Case2 = Cas2 - 1 Sheets("vygenerovany").Cells(radek_cil, 5).Value = Cas2 
     datum = CLnq(datum)datum = CDate(datum + 1) shoda2 = False 
      Sheets("vygenerovany").Cells(radek_cil, 4).Value = datum
```
 tím že se upraví datum, musí se zajistit, že nebude v kolizi s jiným záznamem. V podstatě se musí zajistit to, že čas odchodu jednoho záznamu nebude vyšší než čas příchodu jiného.

```
For i = 2 To radek cil
       shodnedatum = Sheets("vygenerovany").Cells(i, 4).Value 
If shodnedatum = datum Then 
       shoda2 = True 
       Cas = Sheets("vygenerovany").Cells(i, 5).Value 
       Exit For 
End If 
Next i
```
 pokud nalezne shodu (shoda2 = True), pouze pro potřeby programu (na listě "vynenerovany" zůstane beze změny) od kolizního času odečte 8 hodin, což je povinná přestávka. Pokud by cas nabýval záporných hodnot, nastaví cas2 na hodnotu 00:00:00, jinak vygeneruje nový čas (cas2) a opět ho porovná s takto upraveným časem. Nově vygenerovaný čas musí být v rozmezí 00:00:00 a upraveným časem

```
Cas = Cas - 0.33If Cas <= 0 Then 
     Cas2 = 0End If
```
 protože je pravděpodobnost cyklování značná, je zavedena proměnná k. Ta je každým cyklem inkrementována a pokud splní podmínku k > 100, nastaví cas2 na hodnotu 00:00:00

```
k = 1If Cas2 <> 0 Then 
If Cas < Cas2 Then 
Do While Cas > Cas2 
      Cas2 = Rnd()k = k + 1If k > 100 Then
      Cas2 = 0 Exit Do 
       End If 
Loop 
Sheets("vygenerovany").Cells(radek_cil, 5).Value = Cas2 
End If 
End If 
End If 
Sheets("vygenerovany").Cells(radek_cil, 4).Value = datum 
Sheets("vygenerovany").Cells(radek_cil, 5).Value = Cas2
```
nastaví se podmínky pro další cyklus

```
radek_cil = radek_cil + 1 
kolik_cyklu = kolik_cyklu - 1 
End If 
shoda = False 
End If 
Loop 
kolik_zaznamu = kolik_zaznamu - 1 
kolik_muzu = kolik_muzu - 1 
Loop
```
 Stejným způsoben jsou generovány i záznamy žen. Jak může vypadat jeden záznam, zobrazuje obr. č. 3. Tato část programu byla zpracována za použití odborné literatury [6], [7], [9].

### Filtrování záznamů

 Nejprve se načtou neduplicitní příjmení do tabulky. Program zjistí celkový počet záznamů, načte postupně každé příjmení, porovná je se záznamy v tabulce. Pokud nenajde shodu, zapíše je na poslední místo, resp. první volné místo. Pokud shodu najde, přeskočí zápis do tabulky, načte další v pořadí a porovná (viz obr. č. 10) Tímto způsobem načte i jména a čtečky.

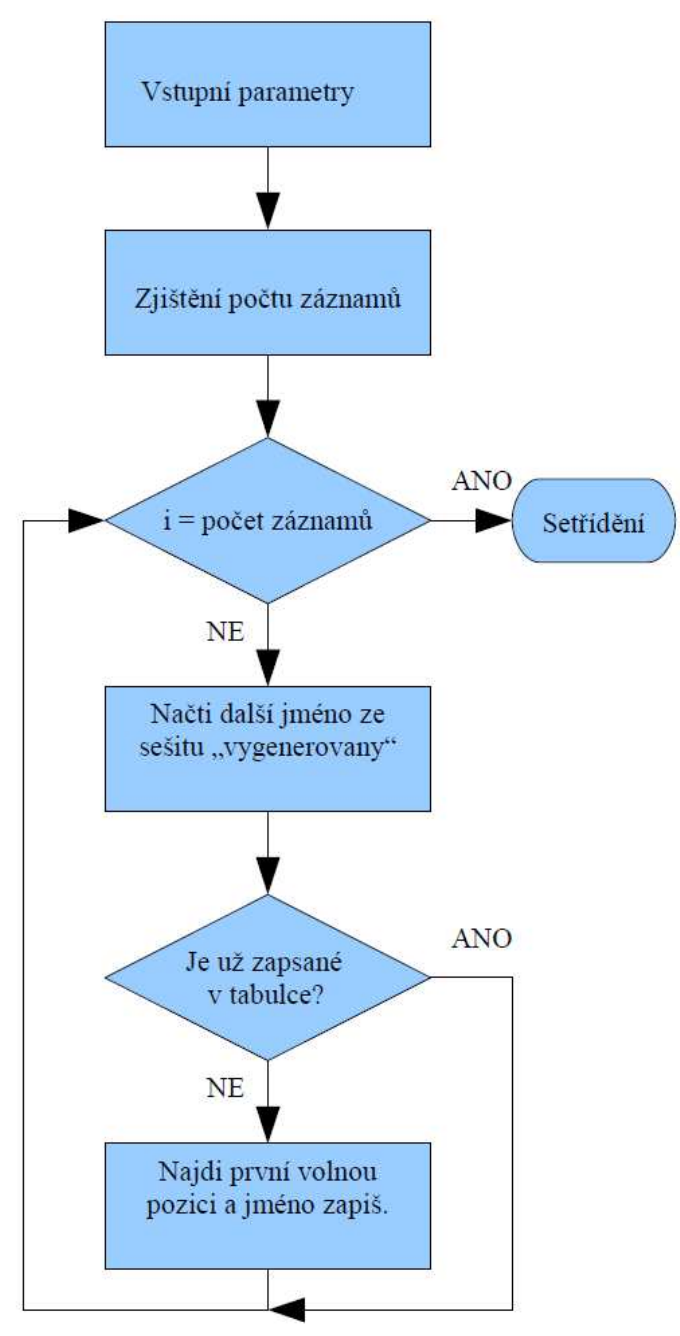

Obr. č. 10 Načtení neduplicitních záznamů

· program zjistí kolik záznamů je na listě "vygenerovany" a od druhého řádku prochází seznam, dokud nenajde první prázdnou buňku

```
radek = 2 
sloupec = 2 
pocet_zaznamu = 0 
Do While Not 
IsEmpty(Sheets("vygenerovany").Cells(radek,sloupec)) 
pocet_zaznamu = pocet_zaznamu + 1 
radek = radek + 1 
Loop
```
 tato část programu načte do Comboxu všechny neduplicitní příjmení, stejný postup platí i pro jména a čtečky. Redimenzování tabulky nastaví meze a zároveň vymaže případná předchozí data.

```
ReDim Preserve tabulka(1 To pocet_zaznamu) 
i = 1radek = 2 
sloupec = 2 
jmen_v_tabulce = 0 
i = 1
```
načítání položek ze sešitu

```
For i = 1 To pocet zaznamu Step 1
Jmeno = Sheets("vygenerovany").Cells(radek, sloupec)
```
porovnávání položek v tabulce

For  $j = 1$  To pocet\_zaznamu

příjmení už je v tabulce?

If tabulka  $(j)$  = Jmeno Then

pokud není, zapíše jméno do tabulky a opustí cyklus

```
Exit For 
End If 
If tabulka(j) = Empty Then
```
zápis na volnou pozici

```
tabulka(j) = Jmeno 
jmen_v_tabulce = jmen_v_tabulce + 1
```
pokud zapíše jméno do tabulky, opustí cyklus

```
Exit For 
End If 
Next j 
radek = radek + 1 
Next i
```
 Před zápisem dat do rozbalovacího seznamu jsou data abecedně setříděny. Zde byla použita metoda "probublávání", někdy též Bubble Sort. Tato metoda, v tomto případě vzestupného třídění, spočívá v tom, že jsou porovnány sousední záznamy

v tabulce. Pokud je splněna podmínka, že výše uložený záznam je abecedně až za níže uloženým, tak jsou tyto záznamy prohozeny a je načten další záznam, který je porovnáván s tímto prohozeným. Tak jsou porovnány všechny záznamy s tím, že záznam, který je abecedně poslední "probublává" tabulkou až na poslední místo (viz obr. č. 10).

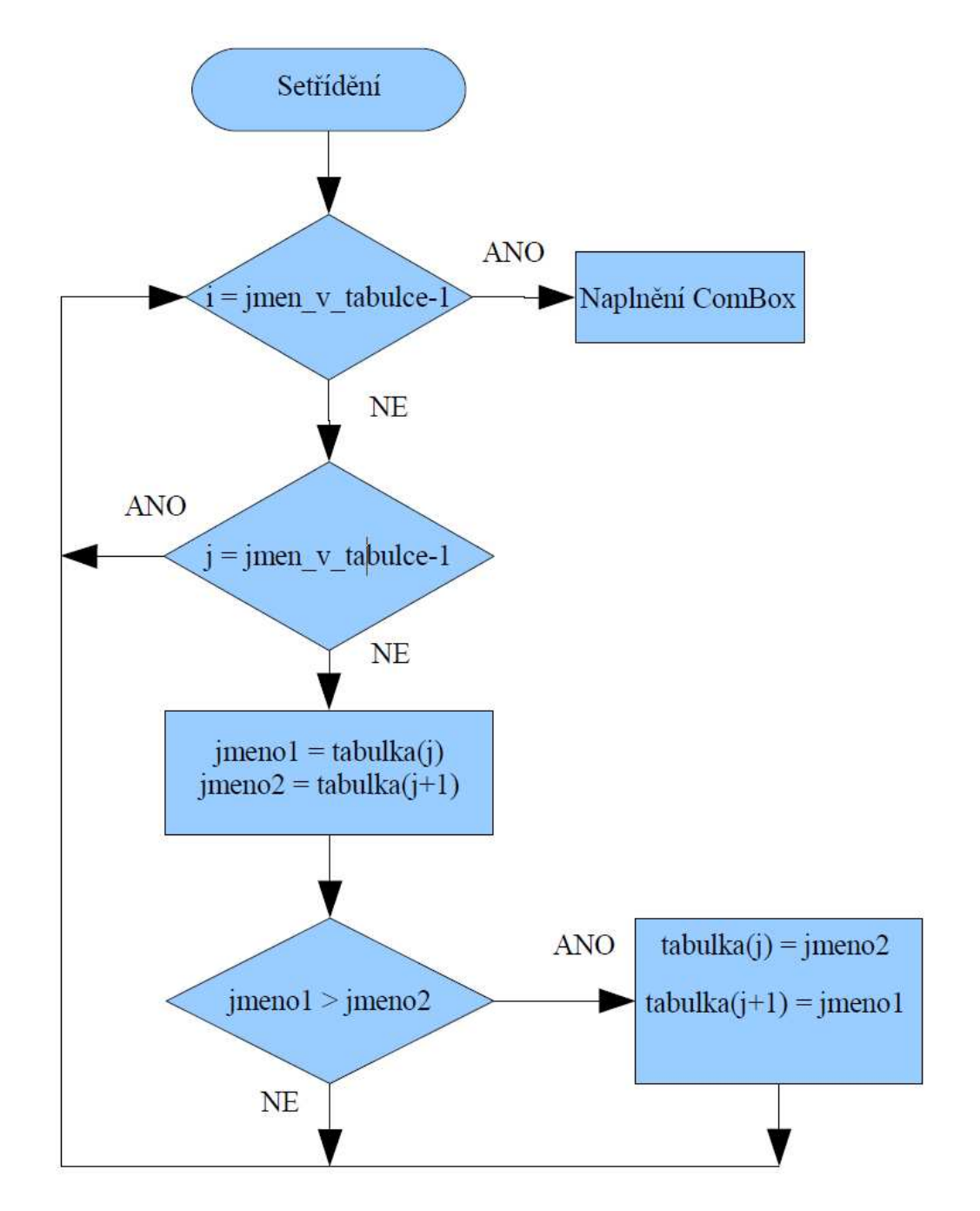

Obr. č. 11 Setřídění záznamů

```
For i = 1 To jmen_v_tabulce - 1 Step 1
For j = 1 To jmen_v_tabulce - 1 Step 1
      jmeno1 = tabulka(j)
```

```
jmeno2 = tabulka(j + 1)If jmeno1 > jmeno2 Then 
       tabulka(j) = jmeno2 
      tabulka(j + 1) = jmenolEnd If 
Next j 
Next i
```
 Takto setříděné záznamy jsou zapsány do rozbalovacího seznamu. Stejný postup platí pro seznam příjmení, jmen i čteček. Uživatel následně z rozbalovacího seznamu vybere kritéria pro filtrování záznamů, viz obr. č. 12 a 13.

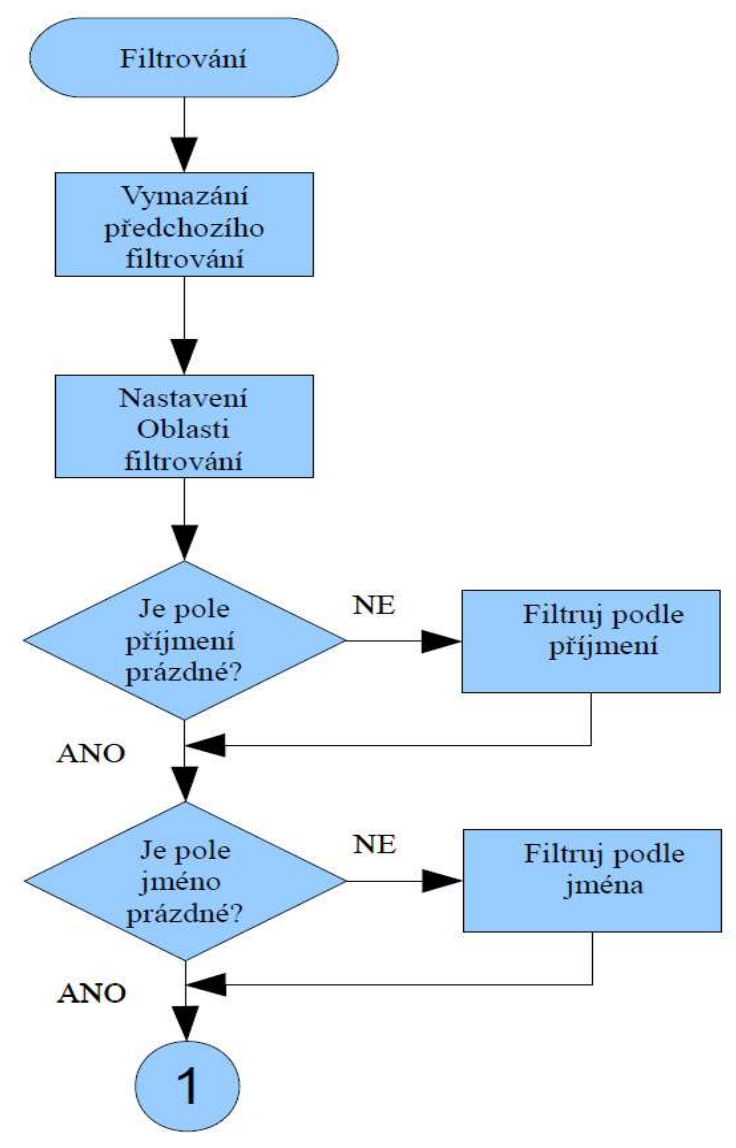

Obr. č. 12 Filtrování 1. část

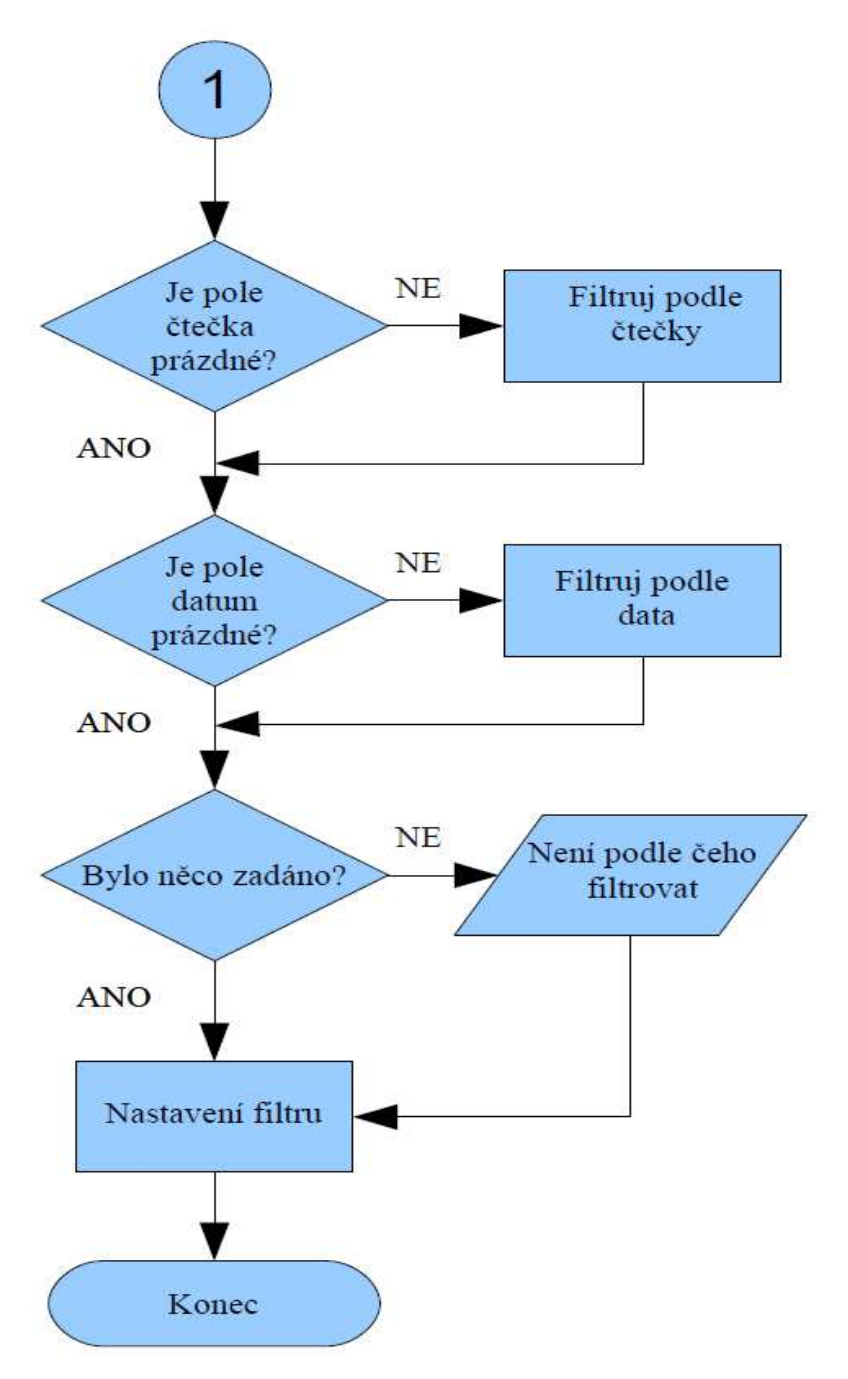

Obr. č. 13 Filtrování 2. část

vymazání předchozího filtru

```
ActiveSheet.AutoFilterMode = False 
Do While Not 
IsEmpty(Sheets("vygenerovany").Cells(radek,sloupec)) 
     pocet_zaznamu = pocet_zaznamu + 1 
     radek = radek + 1 
Loop
```
nastavení aktuální oblasti filtrování

```
rozsah = "$A$2:$E$" & pocet_zaznamu 
Range("A1:E1").Select 
Selection.AutoFilter
```
podle příjmení

```
If Filtrovani.Pole_prijmeni.Value <> Empty Then 
ActiveSheet.Range(rozsah).AutoFilterField:=2, 
Criteria1:=Filtrovani.Pole_prijmeni.Value
```
 čítač je pro kontrolu, zda jsou zadána kritéria. Odčítá se od hodnoty 4, pokud je na konci podmínek rovna 4, nebylo zadáno žádné kritérium a nelze filtrovat.

```
citac = citac - 1End If
```
podle jména

```
If Filtrovani.Pole_jmeno.Value <> Empty Then 
ActiveSheet.Range(rozsah).AutoFilter Field:=1, 
Criteria1:=Filtrovani.Pole_jmeno.Value 
citac = citac - 1 'kontrola zda tady prošel 
End If
```
podle čtečky

```
If Filtrovani.Pole_ctecky.Value <> Empty Then 
ActiveSheet.Range(rozsah).AutoFilter Field:=3, 
Criteria1:=Filtrovani.Pole_ctecky.Value 
citac = citac - 1 'kontrola zda tady prošel 
End If
```
podle data

¨

```
If Filtrovani.Pole_datum.Value <> Empty Then 
datum se musí načíst do proměnné deklarované jako datum 
datum = Filtrovani.Pole_datum.Value 
ActiveSheet.Range(rozsah).AutoFilter Field:=4, Criteria1:=datum 
citac = citac - 1End If
```
29

kontrola zda je zadáno alespoň jedno kritérium

```
If citac = 4 Then 
Unload Me 
MsgBox "Nic nenalezeno..." & vbCrLf & "Není podle čeho 
filtrovat", vbInformation + vbOKOnly, "Výsledek filtrování" 
End If
```
Takto vyfiltrovaná data lze vytisknout do formátu \*.pdf podle nastaveného formuláře. Program vytvoří nový list, zapíše do hlavičky formuláře datum vytvoření souboru, podmínky, podle kterých se filtrovalo a samozřejmě výsledky filtrování zkopíruje z listu "vygenerovany". Provede tisk do \*.pdf s dotazem na místo uložení a potom se list smaže, viz obr. č. 14.

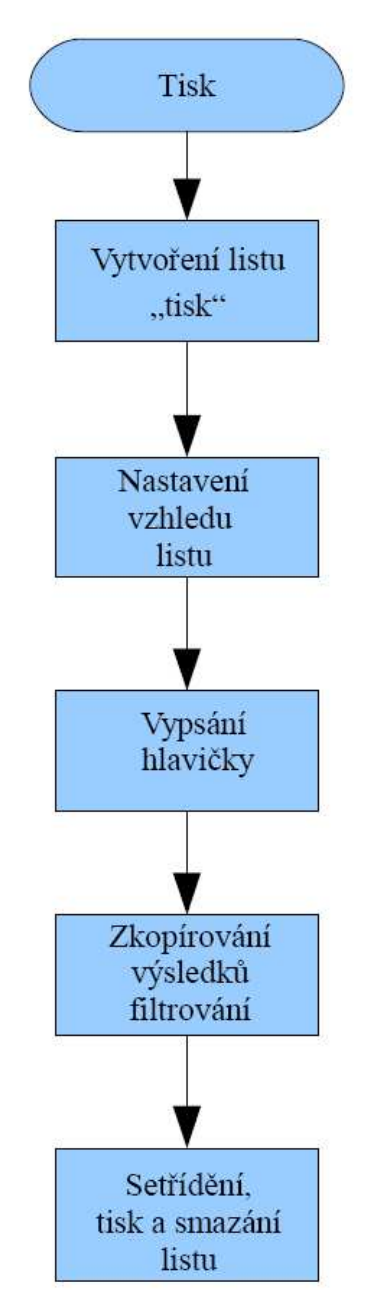

Obr. č. 14 Tisk výsledků filtrování

vytvoření nového listu "tisk"

```
Sheets.Add After:=Sheets(Sheets.Count) 
ActiveSheet.Name = "tisk"
```
zápis do listu "tisk" hlavičky podle čeho a kdy se filtrovalo

```
sloupec_cil = 1 
radek_cil = 1 
datum = Now ' systémové datum a čas 
Sheets("tisk").Cells(radek_cil, sloupec_cil).Value ="Filtrování 
ze dne " & datum & " podle těchto kriterií" 
radek_cil = 3 
If Filtrovani.Pole_prijmeni.Value <> Empty Then 
Sheets("tisk").Cells(radek_cil, 1).Value = "Příjmení:" 
Sheets("tisk").Cells(radek_cil,2).Value=Filtrovani.Pole_prijmeni
.Value 
End If 
If Filtrovani.Pole jmeno.Value <> Empty Then
radek_cil = radek_cil + 1 
Sheets("tisk").Cells(radek_cil, 1).Value = "Jména:"
Sheets("tisk").Cells(radek_cil,2).Value=Filtrovani.Pole_jmeno. 
Value 
End If 
If Filtrovani.Pole_ctecky.Value <> Empty Then 
radek_cil = radek_cil + 1 
Sheets("tisk").Cells(radek_cil, 1).Value = "Čtečky:" 
Sheets("tisk").Cells(radek_cil,2).Value = 
Filtrovani.Pole_ctecky.Value 
End If 
If Filtrovani.Pole_datum.Value <> Empty Then 
radek_cil = radek_cil + 1 
datum = Filtrovani.Pole_datum.Value 
Sheets("tisk").Cells(radek_cil, 1).Value = "Data:"
Sheets("tisk").Cells(radek_cil, 2).Value = datum 
End If 
Sheets("tisk").Cells(8, 1).Value = "JMÉNO" 
Sheets("tisk").Cells(8, 2).Value = "PŘÍJMENÍ" 
Sheets("tisk").Cells(8, 3).Value = "ČTEČKA" 
Sheets("tisk").Cells(8, 4).Value = "DATUM" 
Sheets("tisk").Cells(8, 5).Value = "ČAS"
```
zápis do listu "tisk" výsledků filtrování

```
rozsah = "$A$2:$E$" & pocet_zaznamu 
Sheets("vygenerovany").Range(rozsah).Copy 
Sheets("tisk").Select 
Range("A9").Select 
ActiveSheet.Paste
```
seřazení podle data a času

```
rozsah = "$D$8:$D$" & radek_cil 
ActiveWorkbook.Worksheets("tisk").Sort.SortFields.Clear 
ActiveWorkbook.Worksheets("tisk").Sort.SortFields.Add 
Key:=Range(rozsah), _ 
SortOn:=xlSortOnValues, Order:=xlAscending, 
DataOption:=xlSortNormal 
With ActiveWorkbook.Worksheets("tisk").Sort 
.SetRange Range(rozsah) 
.Header = xlYes 
.MatchCase = False 
.Orientation = xlTopToBottom 
.SortMethod = xlPinYin 
.Apply 
End With 
rozsah = "$E$8:$E$" & radek_cil 
ActiveWorkbook.Worksheets("tisk").Sort.SortFields.Clear 
ActiveWorkbook.Worksheets("tisk").Sort.SortFields.Add 
Key:=Range(rozsah),SortOn:=xlSortOnValues,Order:=xlAscending, 
DataOption:=xlSortNormal 
With ActiveWorkbook.Worksheets("tisk").Sort 
.SetRange Range(rozsah) 
.Header = xlYes 
.MatchCase = False 
.Orientation = xlTopToBottom 
.SortMethod = xlPinYin 
.Apply 
End With
```
 $\blacksquare$  tisk do pdf

```
rozsah = "§A§1:§E§" & radek_cil - 1Range(rozsah).Select 
ExecuteExcel4Macro "PRINT(1,,,1,,,,,,,,2,,,TRUE,,FALSE)"
```
potlačení dotazu zda list smazat

```
Application.DisplayAlerts = False 
Sheets("tisk").Delete 
Application.DisplayAlerts = True
```
Tato část programu byla zpracována za použití odborné literatury [6], [7], [10], [11].

# **4 Vytvoření měsíčního výkazu - docházky**

 Pro vytvoření docházky se vyplní formulář (obr. č. 6), zkontroluje se, zda jsou zadané všechny položky (obr. č. 15) a přistoupí se ke zpracování vstupních dat.

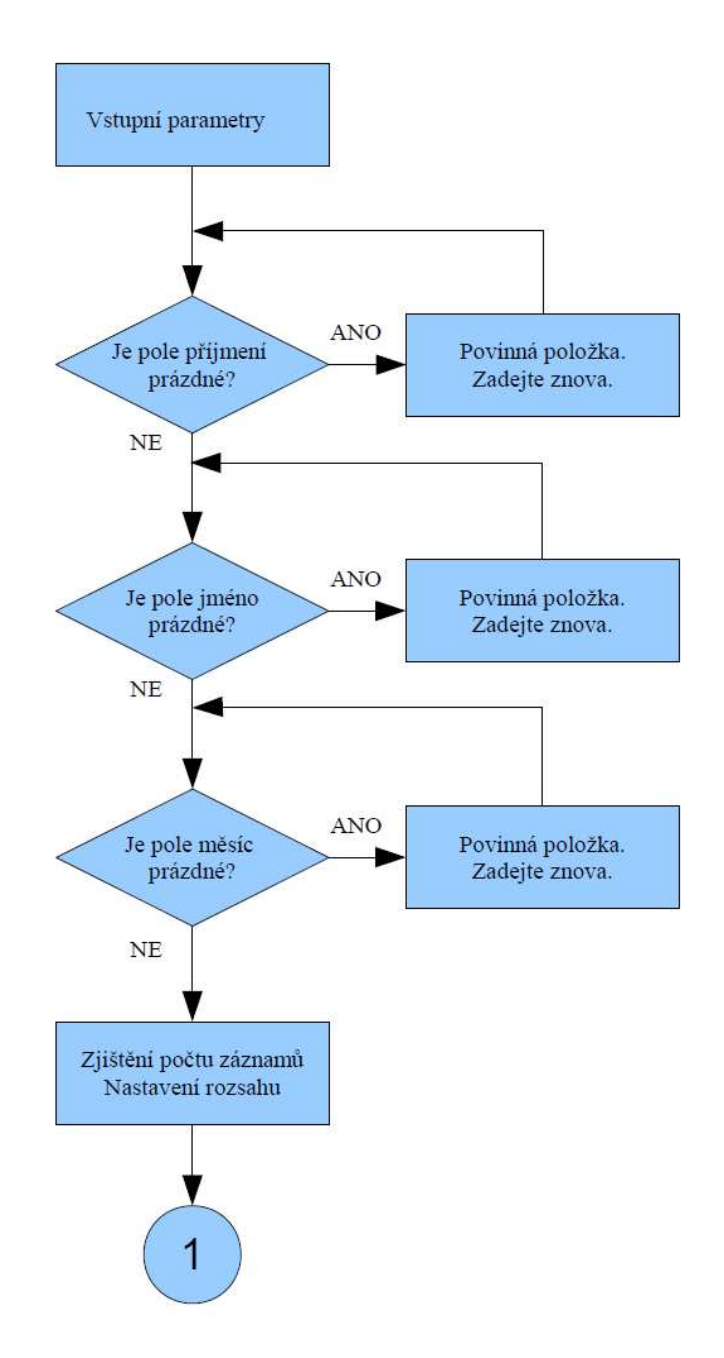

Obr. č. 15 Docházka 1.část

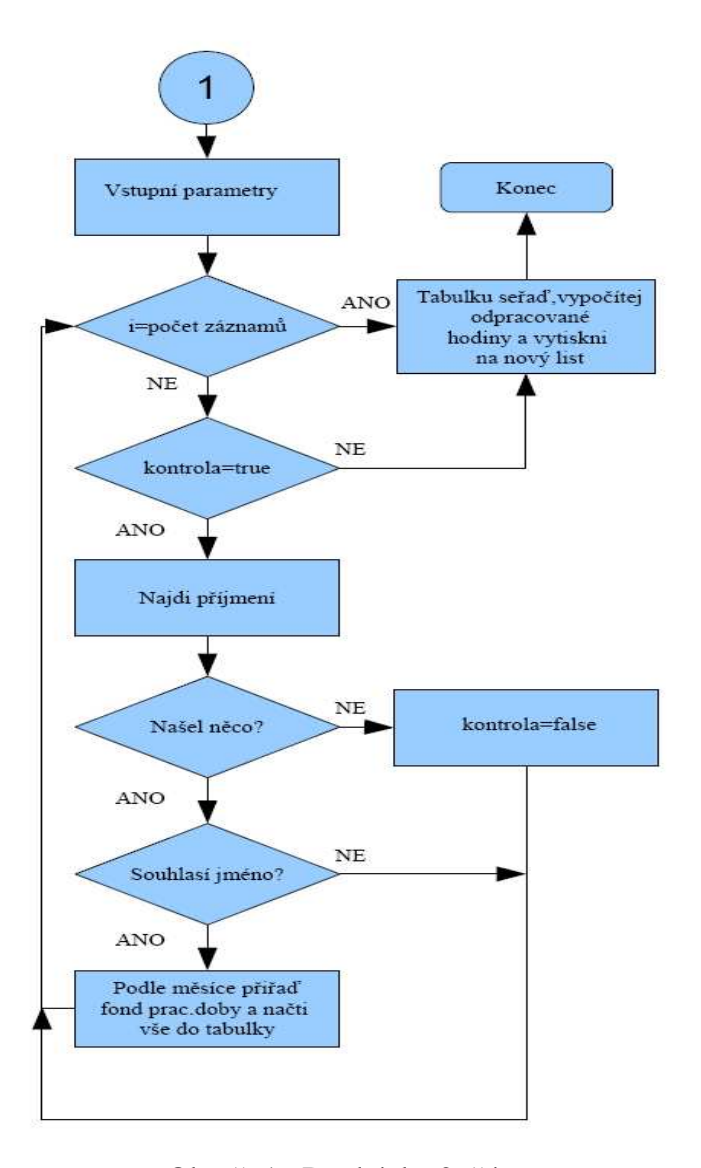

Obr. č. 16 Docházka 2. část

Po nastavení nezbytných parametrů je vyhledán první záznam s požadovaným příjmením (viz obr. č. 16). Pokud není nalezen žádný takový záznam, proměnná kontrola je nastavena na false, následující procesy jsou přeskočeny a je vytvořen pouze list s hlavičkou, ovšem bez vypsání docházky. Pokud ale ovšem je shodné příjmení nalezeno, kontrola rovná se true, jsou v řádku nalezeného jména načteny proměnné jméno, datum a čas. Jméno je porovnáno s požadovaným a postup se opakuje jako s příjmením. Pokud se shoduje, pokračuje se ve zpracování docházky, pokud ne, je kontrola nastavena na false a v příštím cyklu je proces ukončen. Taktéž je zkontrolováno datum. Výpočet docházky lépe přiblíží následující část zdrojového kódu s komentářem.

ověření zda nejsou pole prázdná

```
If Dochazka.Pole prijmeni.Value = Empty Then
MsgBox "Příjmení je povinná položka" & vbCrLf & "Zadejte 
znovu.", vbInformation + vbOKOnly, "Docházka: zadání" 
Exit Sub 
End If 
If Dochazka.Pole_jmeno.Value = Empty Then 
MsgBox "Jméno je povinná položka" & vbCrLf & "Zadejte znovu.", 
vbInformation + vbOKOnly, "Docházka: zadání" 
Exit Sub 
End If 
If Dochazka.Pole mesic.Value = Empty Then
MsgBox "Měsíc je povinná položka" & vbCrLf & "Zadejte znovu.", 
vbInformation + vbOKOnly, "Docházka: zadání" 
Exit Sub 
End If
```
 proměnné s indexem cíl jsou myšleny jako proměnné vytvářené docházky, kdežto proměnné s indexem zdroj jsou kopírované z listu vygenerovany

```
prijmeni_cil = Dochazka.Pole_prijmeni.Value 
jmeno_cil = Dochazka.Pole_jmeno.Value 
mesic = Dochazka.Pole_mesic.Value
```
nastavení vstupních proměnných.

```
radek_zdroj = 2 
sloupec = 2 
pocet_zaznamu = 1 
pocitadlo = 0
```
 proměnná kontrola je typu boolean. Pokud je v nějaké fázi programu nastavena jako false, znamená to, že nastala neshoda mezi nalezeným a zadaným parametrem a cyklus bude ukončen. Proto je na začátku nastaveny jako true.

kontrola = True

zjištění počtu záznamů a nastavení rozsahu

```
Do While Not IsEmpty 
(Sheets("vygenerovany").Cells(radek_zdroj,sloupec))
pocet_zaznamu = pocet_zaznamu + 1 
radek_zdroj = radek_zdroj + 1 
Loop 
rozsah = "$A$2:$E$" & pocet_zaznamu
```
prohledává se každý řádek na listě vygenerovaný

```
For i = 1 To pocet_zaznamu
Do While kontrola = True 
With Sheets("vygenerovany").Range(rozsah).Cells
```
hledá další shodné příjmení

Set c =. Find(prijmeni\_cil, LookIn:=xlValues)

pokud se najde shoda, načtou se informace do proměnné c typu Range

```
If Not c Is Nothing Then 
k = k + 1
```
k je kontrola jestli bylo nalezeno shodné příjmení se zadáním alespoň jednou. Na začátku  $k = 1$ .

```
radek = c.Row 
sloupec = c.Column 
Sheets("vygenerovany").Select 
Sheets("vygenerovany").Range("$A$1:$E$" & 
pocet_zaznamu).Cells(radek, sloupec).Select 
jmeno_zdroj = ActiveCell.Offset(0, -1).Value 
radek = radek + 1 
rozsah = "$A$" & radek & ":$E$" & pocet_zaznamu 
Else: 
If k = 1 Then
```
shoda nenastala ani jednou, příjmení se v seznamu nenachází.

```
MsgBox "Takový tady není" & vbCrLf & "Zadejte znovu.", 
vbInformation + vbOKOnly, "Docházka: zadání" 
kontrola = "false" 
Exit For 
Else:
```
shoda nastala alespoň jednou,  $k \leq 1$ , ale nyní už nebylo nic nalezeno

```
Exit For 
End If 
End If 
End With
```
počítadlo je ochrana proti zacyklování

```
pocitadlo = pocitadlo + 1 
If pocitadlo = > pocet_zaznamu Then 
kontrola = False 
Exit Do 
End If
```
kontrola, zda souhlasí jméno nalezeného záznamu se zadáním

```
If jmeno_zdroj <> Dochazka.Pole_jmeno.Value Then 
kontrola = False 
End If
```
načtení data, zapsání čísla měsíce do proměnné kontrolaMesic

```
datum = ActiveCell.Offset(0, 2).Value 
kontrolaMesic = Month(datum)
```
přiřazení jména měsíce a fondu pracovní doby

```
Select Case kontrolaMesic 
Case 1 
kontrolaMesic = "leden" 
fond = 160Case 2 
kontrolaMesic = "únor" 
fond = 160 
Case 3 
kontrolaMesic = "březen" 
fond = 184 
Case 4 
kontrolaMesic = "duben" 
fond = 168Case 5 
kontrolaMesic = "květen" 
fond = 168 
Case 6 
kontrolaMesic = "červen" 
fond = 176 
Case 7 
kontrolaMesic = "červenec" 
fond = 160Case 8 
kontrolaMesic = "srpen" 
fond = 176 
Case 9 
kontrolaMesic = "září" 
fond = 168Case 10 
kontrolaMesic = "říjen" 
fond = 160Case 11 
kontrolaMesic = "listopad" 
fond = 168 
Case 12 
kontrolaMesic = "prosinec" 
fond = 176 
End Select
```
kontrola zda souhlasí měsíc nalezeného záznamu se zadáním

```
If kontrolaMesic = mesic Then 
If kontrola = True Then
```
 souhlasí příjmení, jméno i měsíc se zadáním, jednotlivé položky záznamu jsou zapsány do tabulky

```
ReDim Preserve tabulka(1 To 4, 1 To pocet_zaznamu) 
datum = ActiveCell.Offset(0, 2).Value 
Cas = ActiveCell.Offset(0, 3).Value 
tabulka(1, y) = prijmeni ciltabulka(2, y) = jmeno_ciltabulka(3, y) = datumtabulka(4, y) = Casy = y + 1End If 
End If 
Loop 
Next i
```
- všechny záznamy, které odpovídaly zadání, jsou zapsány v tabulce
- vytvoření nového listu, který bude pojmenován ve formátu "Příjmení jméno" předchází smazání případného listu se stejným pojmenováním

jmenolistu = prijmeni\_cil & " " & jmeno\_cil

vypnutí kontroly a porovnání pojmenování všech listů v sešitu

```
Application.DisplayAlerts = False 
j = Sheets.Count 'počet listů
For i = 1 To jjmenolistu2 = Sheets(i).Name 
If jmenolistu2 = jmenolistu Then 
Sheets(jmenolistu).Delete 
End If 
Next i
```
■ zapnutí kontroly

Application.DisplayAlerts = True

vytvoření nového listu

```
Sheets.Add After:=Sheets(Sheets.Count) 
ActiveSheet.Name = jmenolistu
```
výpočet docházky z tabulky

```
radek_cil = 10 
j = 1
```
- y je počet zápisů řádků v tabulce, viz výše
- hodiny jsou počítány tak, že jsou porovnávány jednotlivé časy a data, tedy jeden jako příchod a druhý jako odchod

```
For i = 1 To y - 1 Step 2
Cas1 = tabulka(4, i)Cas2 = tabulka(4, i + 1)
```
- Cas1 příchod, Cas2 odchod a Cas odpracováno
- Cas1 < Cas2…odchod před 24:00 hod

```
If Cas1 < Cas2 Then 
Cas = Cas2 - Cas1Else
```
Cas1 > Cas2…odchod po 24:00 hod

```
Cas = Abs(1 - Cas1) + Cas2nocni = True 
End If
```
výpočet příplatků noční směna

If Cas1 < Cas2 Then

příchod před 22:00 hod (v Excelu číslo 0,9)

If Cas1 < 0.9 Then

odchod mezi 22:00 hod a 24:00 hod

```
If Cas2 > 0.9 Then
dopulnoci = Cas2 - 0.9nocni = True 
End If 
End If 
End If
```
**směna trvala přes 24:00 hod (za podmínky, že nemůže být delší než 24 hod)** => příplatek noční směna

If Cas1 >= Cas2 Then

 $\blacksquare$  = proto kdyby náhodou byly časy stejné

nocni = True

příchod před 22:00 hod, ale určitě odchod po 24:00 hod, viz předchozí podmínka

If Cas1 < 0.9 Then

příplatek 2 hod, 22:00 hod - 24:00 hod

dopulnoci = 2 / 24 End If

příchod po 22:00 hod

```
If Cas1 > = 0.9 Then
dopulnoci = 1 - Cas1 
End If
```
odchod před 6:00 hod

```
If Cas2 \le 0.25 Then
populnoci = Cas2 
Else 
populnoci = 0.25 'odešel po 6:00 
End If 
End If 
priplatekNocni = (dopulnoci + populnoci) * 24
```
- zápis do nového listu
- datum příchodu

```
Sheets(jmenolistu).Cells(radek_cil, 1).Value = tabulka(3, j) 
denVtydnu = Weekday(tabulka(3, j), vbMonday) 
Sheets(jmenolistu).Cells(radek_cil, 2).Value = Cas1
j = j + 1If nocni = False Then 
Sheets(jmenolistu).Cells(radek_cil, 3).Value = Cas2
j = j + 1Else 
radek_cil = radek_cil + 1 
If IsEmpty(Sheets(jmenolistu).Cells(radek_cil, 1).Value) Then
```
■ datum odchodu

```
Sheets(jmenolistu).Cells(radek_cil, 1).Value = tabulka(3, j) 
End If 
Sheets(jmenolistu).Cells(radek_cil, 3).Value = Cas2
Sheets(jmenolistu).Cells(radek_cil, 7).Value = priplatekNocni 
j = j + 1End If
```
■ odpracováno hodin

```
Sheets(jmenolistu).Cells(radek_cil, 4).Value = 24 * Cas
```
odpracováno přesčas

```
Sheets(jmenolistu).Cells(radek_cil, 5).Value = 24 * (Cas - 0.33)
```
příplatek sobota (6. den v týdnu) a neděle (7. den v týdnu)

```
Select Case denVtydnu 
Case 6 
Sheets(jmenolistu).Cells(radek_cil, 6).Value = 24 * Cas 
Case 7 
Sheets(jmenolistu).Cells(radek_cil, 6).Value = 24 * Cas 
End Select 
radek cil = radek cil + 1
```
Next i Unload Me

seřazení na listu podle data

```
Range("A9").Select 
ActiveWorkbook.Worksheets(jmenolistu).Sort.SortFields.Clear 
ActiveWorkbook.Worksheets(jmenolistu).Sort.SortFields.Add Key:= 
Range("A9"), SortOn:=xlSortOnValues, Order:=xlAscending, 
DataOption:= xlSortNormal 
With ActiveWorkbook.Worksheets(jmenolistu).Sort 
.SetRange Range("$A$10:$G$" & radek_cil - 1) 
.Header = xlNo 
.MatchCase = False 
.Orientation = xlTopToBottom 
.SortMethod = xlPinYin 
.Apply 
End With
```
- sumarizace docházky
- hodin celkem

```
Range("B4").Select 
ActiveCell.FormulaR1C1 = "=SUM(R[6]C[2]:R[" & radek_cil & 
"]C[2])"
```
příplatek sobota, neděle

```
Range("B6").Select 
ActiveCell.FormulaR1C1 = "=SUM(R[4]C[4]:R[" & radek_cil &
"]C[4])"
```
příplatek noční směna

```
Range("B7").Select 
ActiveCell.FormulaR1C1 = "=SUM(R[3]C[5]:R[" & radek_cil & 
"]C[5])" 
Selection.Copy 
Application.CutCopyMode = False 
Range("B4:B7").Select 
Selection.NumberFormat = "0.00" 
Selection.NumberFormat = "0.0"
```
příplatek přesčas

```
Range("B5").Select 
hodinCelkem = Range("B4").Value 
ActiveCell.FormulaR1C1 = hodinCelkem - fond 
End Sub
```
Tato část programu byla zpracována za použití odborné literatury [6], [7], [8],[12].

# **5 Praktická ukázka**

### **5.1 Generování záznamů**

Záznamy se vygenerují podle těchto kritériím obr. č. 16

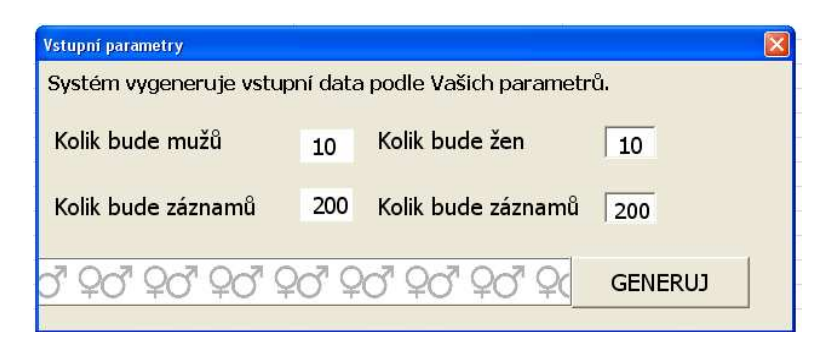

Obr. č. 16 Kritéria generování

- Kolik bude mužů: 10
- Kolik bude záznamů: 200
- Kolik bude žen:  $10$
- Kolik bude záznamů: 200

Po kliknutí na tlačítko GENERUJ se tento proces spustí. Jak bylo popsáno výše, počet záznamů je chápán jako možné maximum. Program vygeneruje pro každé jméno jiný počet záznamů, aby se co nejvíce přiblížil realitě. Znamená to, že pokud by byla zadána stejná kritéria, bude celkový počet záznamů pokaždé jiný. V tomto konkrétním případě bylo vytvořeno 2223 záznamů.

### **5.2 Filtrování, práce se záznamy**

 Data lze filtrovat podle několika podmínek. Lze filtrovat podle libovolného množství kritérií. To znamená, že pokud bude objektem zájmu pouze pohyb subjektu "Dvořáková" kontrolovaným vstupem označený jako "čtečka číslo 04", bude filtr nastaven jako na obr. č. 17.

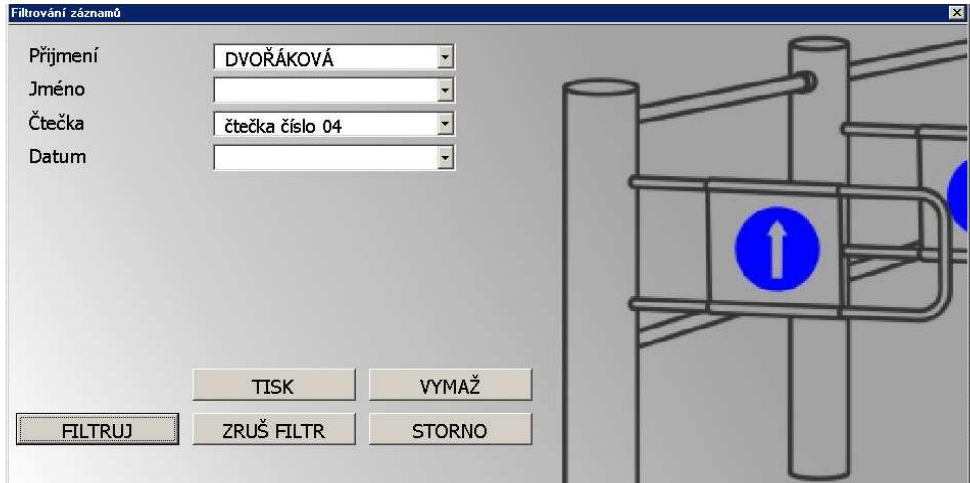

Obr. č. 17 Filtrování záznamů

Kliknutím na tlačítko "ZRUŠ FILTR" se zruší předchozí nastavení filtru na listě, jsou zobrazeny všechny záznamy. Zadáni ve formuláři filtrování záznamů zůstane nezměněno.

Kliknutím na tlačítko "VYMAŽ" se zruší pouze aktuální nastavení formuláře filtrování záznamů. Aktivní filtr na listě zůstane nezměněn.

Kliknutím na tlačítko "STORNO" se zavře formulář filtrování záznamů. Aktivní filtr na listě zůstane nezměněn.

Kliknutím na tlačítko "TISK" se vytvoří nový list, který má v hlavičce vypsáno kdy a podle čeho se filtrovalo a obsahuje filtrovaná data. Na obr. č. 18 je vidět vytisknutá stránka, kde data byla filtrována podle zadání na obr. č. 17.

Filtrování ze dne 15.12.2010 20:09:49 podle těchto kriterií

Příjmení: DVOŘÁKOVÁ Čtečky: čtečka číslo 04

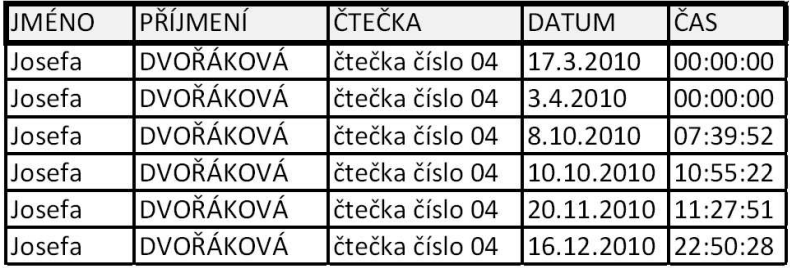

Obr. č. 17 Výtisk filtrování

## **5.3 Docházka, podklady pro výpočet mzdy**

Na rozdíl od filtrování záznamů, ve formuláři pro docházku jsou všechna pole povinná. Pokud není některé pole vyplněné, program na to upozorní (viz obr. č. 18) a nepokračuje dál, dokud nejsou všechna pole vyplněna.

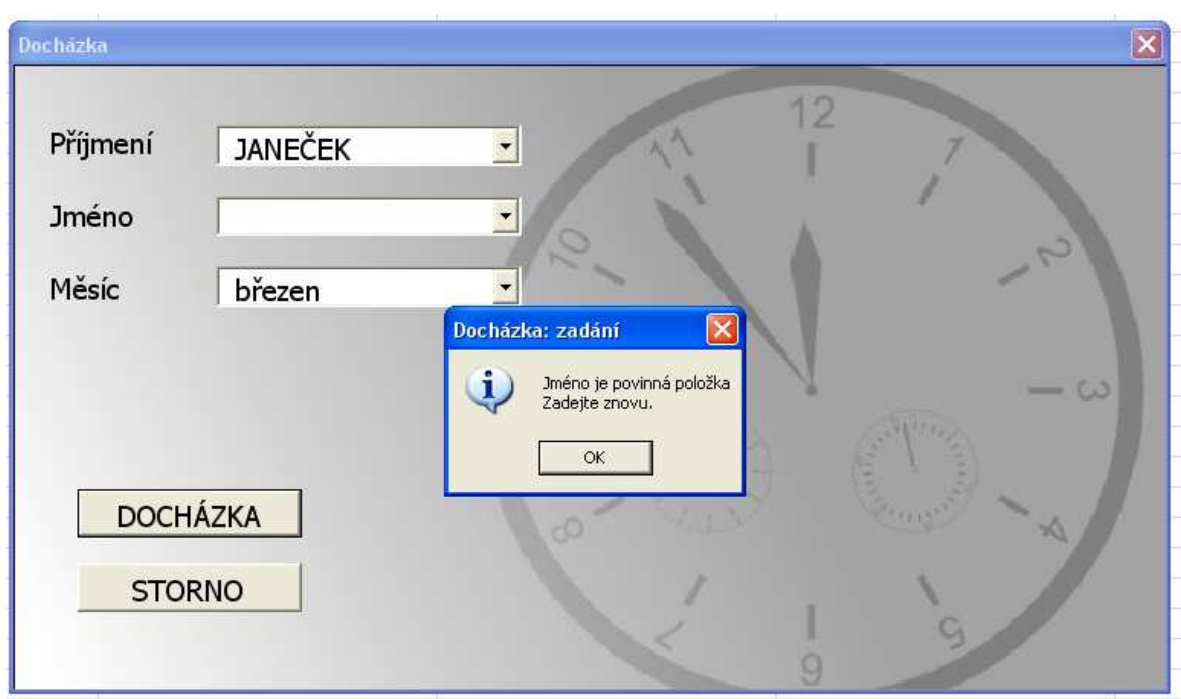

Obr. č. 18 Docházka-chybné zadání

Jako vstupní data pro vytvoření docházky neboli podkladů pro výpočet mzdy, byla použita vygenerovaná. Proto není docházka do zaměstnání subjektu standardní, ale pro demonstraci chodu programu plně dostačující. Výpočet docházky vychází z reálních hodnot fondu pracovní doby pro rok 2010, které jsou v programu zadány přímo.

Vstupní parametry:

- **-** Příjmení Janeček<br>**-** Jméno Čeněk
- $\blacksquare$  Jméno
- Měsíc březen

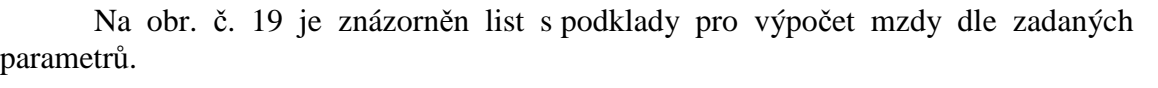

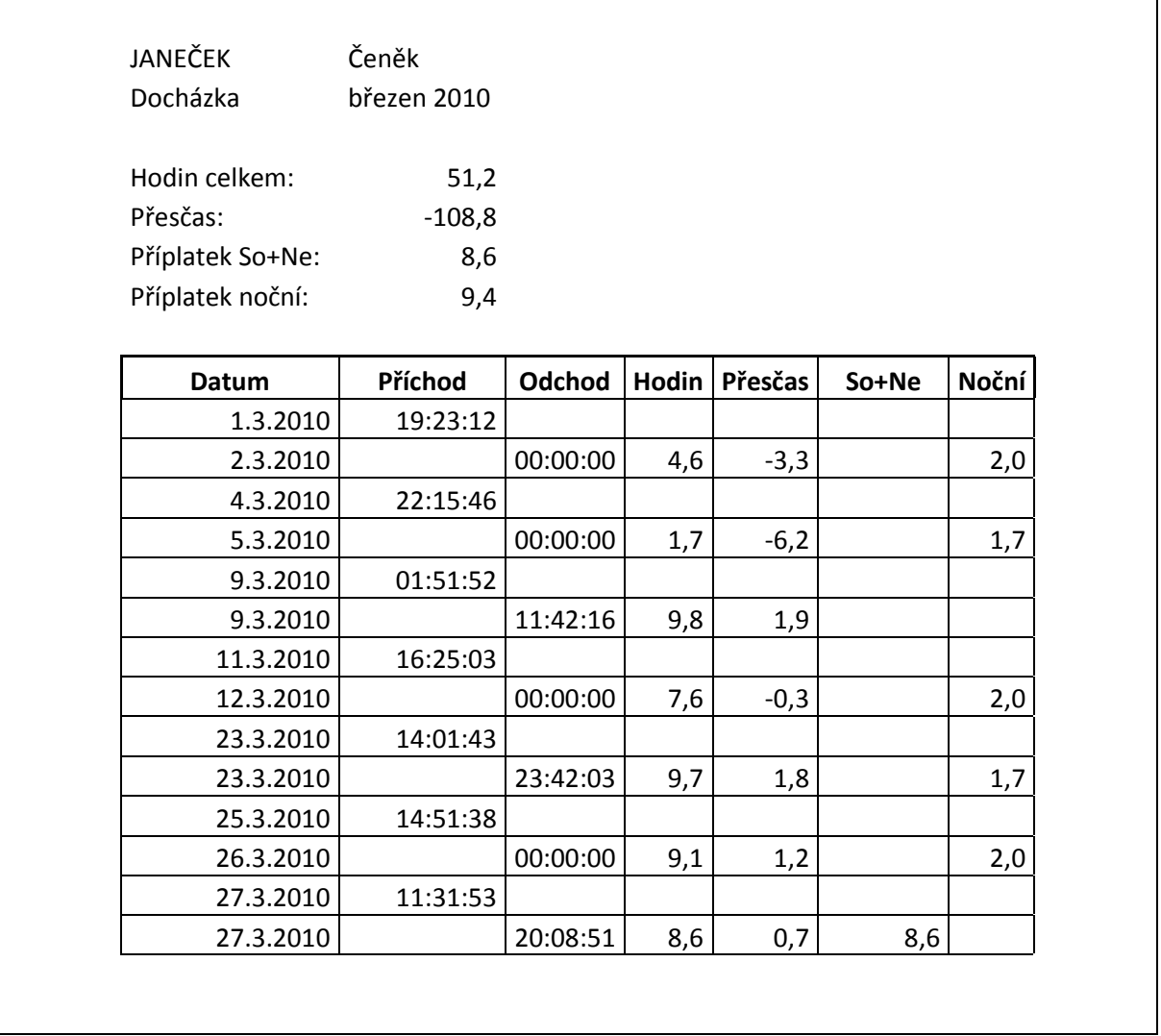

Obr. č. 19 Podklady pro výpočet mzdy

# **6 Závěr**

Visual Basic pro aplikace je nástroj, pomocí něhož lze významným způsobem zjednodušit ale především zefektivnit práci nejen v prostředí Microsoft Office. Jistě by se dala jmenovat celá řada aplikací, kde VBA zvyšuje užitnou hodnotu software (např. AutoCAd společnosti Autodesk). Tato polemika samozřejmě není předmětem této práce, pouze ukazuje jakým univerzálním nástrojem Visual Basic pro aplikace (VBA) je.

Tato práce se zabývá využitím VBA v bezpečnostních systémech. Program vytvořený v tomto prostředí je velice snadno modifikovatelný potřebám provozovatelů přístupových a docházkových systémů. Jak už bylo zmíněno výše, celá řada bezpečnostních systémů umožňuje exportovat data ve formátu \*.csv (Comma-separated values, hodnoty oddělené čárkami. Existují samozřejmě varianty, které pro oddělování používají i jiné znaky než čárku, nejčastěji středník nebo tabulátor).

Předkládaný program pracuje v prostředí Microsoft Excel. Lze ho rozdělit na tři základní části. V první části je popsáno, jakým způsobem lze získat vstupní data vygenerováním. Data byla generována zhledem k problematice ochrany osobních dat. Jedná se tedy o data, která svým charakterem simulují skutečné výstupy přístupových systémů, přesto o data naprosto náhodná.

Ve druhé části je znázorněno, jakým způsobem lze rychle vyhodnocovat například pohyb konkrétní osoby střeženým prostorem. Výstupem je soubor ve formátu \*.pdf, který podstatným způsobem zefektivňuje prácí bezpečnostních složek fyzické ochrany, Policie ČR popřípadě SÚJB (Státní úřad pro jadernou bezpečnost České republiky).

Poslední, třetí část se zabývá vytvořením formuláře například pro mzdovou účtárnu jako podklad pro výpočet mzdy. Z generovaných dat je pro konkrétního pracovníka a konkrétní měsíc vytvořeny sumarizace odpracovaných hodin, včetně příplatků za práci přesčas, příplatků za práci o víkendu i v noci.

Jak bylo zmíněno v úvodu, lze tento program pokládat za alfa verzi, která po nasazení v reálné aplikaci, přizpůsobení potřebám klienta bude zpracovávat výstupní data za přístupového, docházkového systému.

# **7 Seznam použitých zdrojů**

- [1] PECHÁČEK, Petr. Http://officir.ic.cz [online]. 2004/2005 [cit. 2010-11-24]. VBA - vážně to nezvládnete?. Dostupné z WWW:<http://officir.ic.cz/chipex05/01/excel\_vba\_uvod.html>.
- [2] ČR. Zákon o ochraně osobních údajů. In 101/2000 Sb. 2000,
- [3] Mvcr.cz [online]. 2010 [cit. 2010-12-03]. Ministerstvo vnitra České republiky. Dostupné z WWW:<http://www.mvcr.cz/clanek/statistiky-cetnost-jmen-a prijmeni.aspx?q=Y2hudW09Mw%3d%3d>.
- [4] Křestní jména [online]. 2010 [cit. 2010-12-08]. Seznam a význam jmen. Dostupné z WWW: <http://krestni-jmena.cz/>.
- [5] Příjmení u nás [online]. 2010 [cit. 2010-12-08]. Četnost českých příjmení. Dostupné z WWW: <http://prijmeni.unas.cz/>.
- [6] DODGE, Mark; STINSON, Craig. Mistrovství v Microsoft Office Excel 2007. Vydání první. Brno: Computer Press, a.s., 2008. 936 s. Dostupné z WWW: <http://knihy.cpress.cz>. ISBN 978-80-251-1980-8, K1487.
- [7] BROŽ, Milan; BEZVODA, Václav. Microsoft Excel:Vzorce, funkce a výpočty. Vydání první. Brno: Computer Press, a.s., 2006. 568 s. Dostupné z WWW: <http://knihy.cpress.cz>. ISBN 80-251-1088-5, K1306.
- [8] WEBER, Monika; BREDEN, Melanie. Excel VBA Velká kniha řešení Excel VBA - Velká kniha řešení. Brno: Computer Press, 2007. 872 s. ISBN 978-80- 251-1453-7.
- [9] WALKENBACH, John. Microsoft Excel 2003 Programování ve VBA. Brno: Computer Press, 2006. 867 s. ISBN 80-251-0911-9.
- [10] URBÁNEK, Tomáš; ŠKÁRKA, Jaroslav. MS Excel 97 CZ Pro vědce a inženýry. Brno: Computer Press, 2001. 450 s. ISBN 8072260995.
- [11] CORNELL, Gary. Microsoft Visual Basic script. Příručka programátora. Brno: Computer Press, 2001. 294 s. ISBN 8072261444.
- [12] HALVORSON , Michael. Microsoft Visual Basic Professional 6.0 -- Krok za krokem. Brno: Computer Press, 2001. 545 s. ISBN 80-7226-445-1.